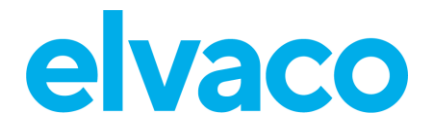

CMi6160 User's Manual English V1.6

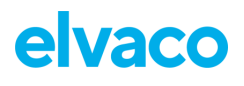

## **Contents**

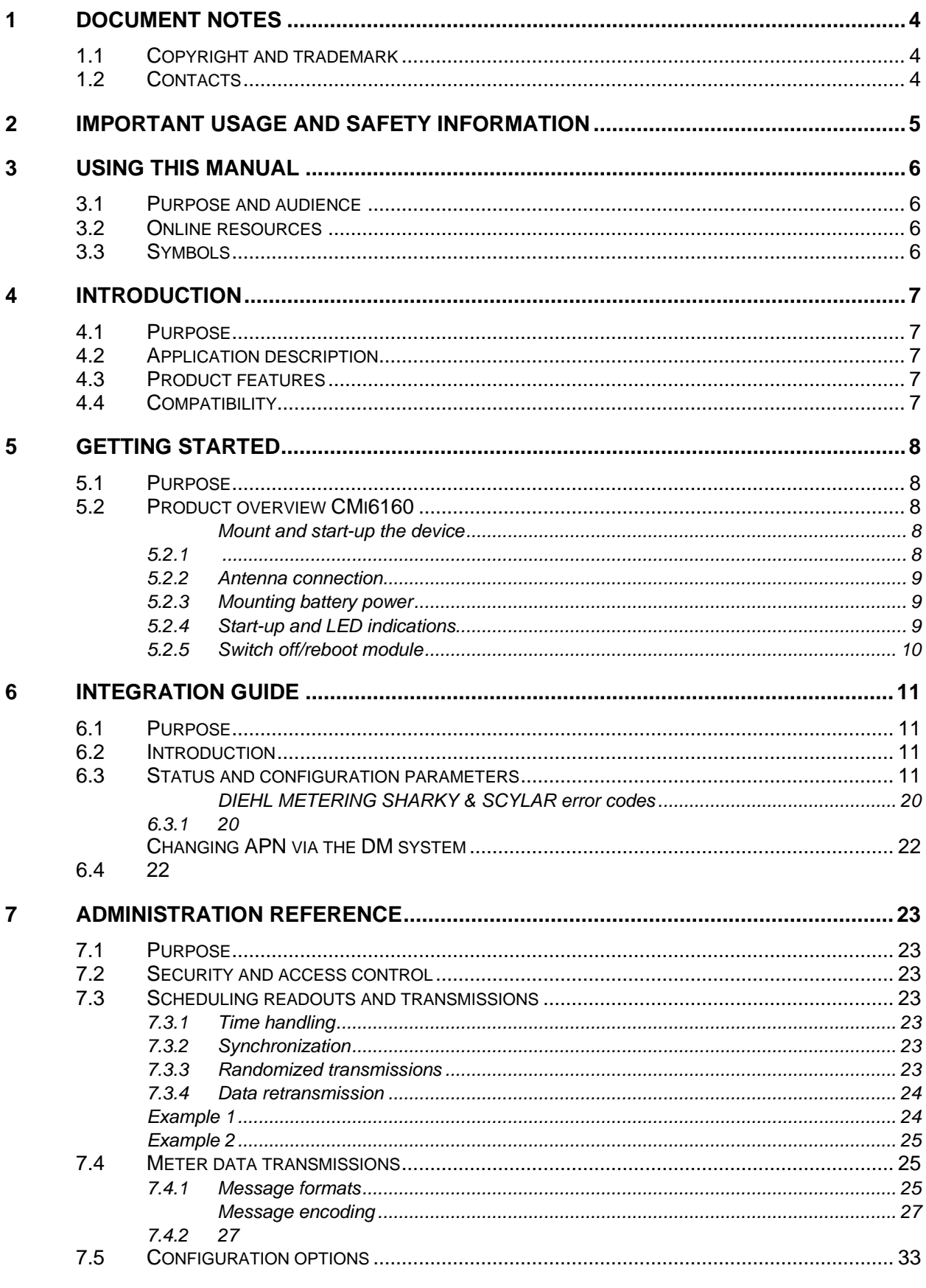

# elvaco

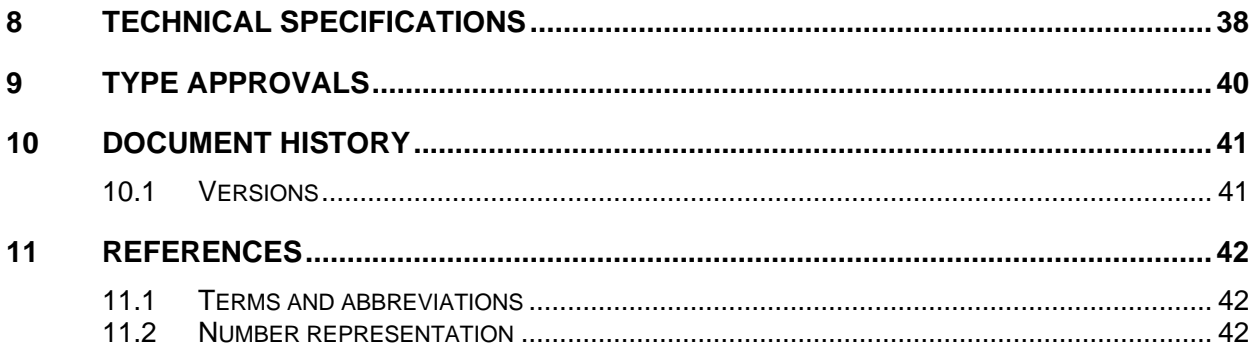

## <span id="page-3-0"></span>1 Document notes

All information in this manual, including product data, diagrams, charts, etc. represents information on products at the time of publication, and is subject to change without prior notice due to product improvements or other reasons. It is recommended that customers contact Elvaco AB for the latest product information before purchasing a CMi Series product.

The documentation and product are provided on an "as is" basis only and may contain deficiencies or inadequacies. Elvaco AB takes no responsibility for damages, liabilities or other losses by using this product.

## <span id="page-3-1"></span>**1.1 Copyright and trademark**

© 2023, Elvaco AB. All rights reserved. No part of the contents of this manual may be transmitted or reproduced in any form by any means without the written permission of Elvaco AB. Printed in Sweden.

<span id="page-3-2"></span>CMi Series is a trademark of Elvaco AB, Sweden.

## **1.2 Contacts**

Elvaco AB Kabelgatan 2T 434 37 Kungsbacka SWEDEN Phone: +46 300 30250 E-Mail: [info@elvaco.com](mailto:info@elvaco.com)

Elvaco AB Technical Support Phone: +46 300 434300 E-Mail: support@elvaco.se

Online: [http://www.elvaco.com](http://www.elvaco.com/)

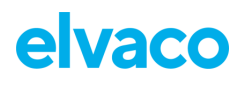

## <span id="page-4-0"></span>2 Important usage and safety information

The following safety precautions must be observed during all phases of the operation, usage, service or repair of any CMi Series product. Users of the product are advised to convey the information to users and operating personnel and to incorporate these guidelines into all manuals supplied with the product. Failure to comply with these precautions violates safety standards of design, manufacture and intended use of the product. Elvaco AB assumes no liability for customer's failure to comply with these precautions.

CMi6160 receives and transmits radio frequency energy while switched on. Remember that interference can occur if the product is used close to TV sets, radios, computers or inadequately shielded equipment. Follow any special regulations and always switch off the product wherever forbidden, or when you suspect that it may cause interference or danger.

The device or antenna of the product must not be mounted closer than 0.5 m from areas where people are staying permanently in order not to risk exposing people to RF fields.

To use the product's NFC TAG, follow the instructions issued by the manufacturer of the NFC reader for safe and efficient operation.

Ensure yourself that power supply and/or battery-unit connected to CMi6160 fulfil EN 62368-1 or equivalent safety standard.

For guaranteed lifetime of a battery-operated device, configuration and settings must be approved by Elvaco and not changed during the lifetime of the device.

# <span id="page-5-0"></span>3 Using this manual

## <span id="page-5-1"></span>**3.1 Purpose and audience**

This manual provides all information needed to mount, deploy and configure CMi6160 and targets installers and system integrators.

This manual will provide device-specific information for CMi6160, such as status/configuration parameters and message formats, needed to integrate the module with a DM system and a receiving MDM server.

It is meant to be used along with the common "Elvaco NB-IoT Module Integrators Manual", which provides information about the bootstrapping process, device management, data transport and encryption.

## <span id="page-5-2"></span>**3.2 Online resources**

To download the latest version of this user's manual, or to find information in other languages, please visit [https://www.elvaco.com/.](https://www.elvaco.com/)

## <span id="page-5-3"></span>**3.3 Symbols**

The following symbols are used throughout the manual to emphasize important information and useful tips:

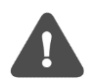

The Note symbol is used to mark information that is important to take into consideration for safety reasons or to assure correct operation of the meter connectivity module.

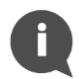

The Tip symbol is used to mark information intended to help you get the most out of your product. It can for example be used to highlight a possible customization option related to the current section.

The following symbols are used to provide information on how the product should be used:

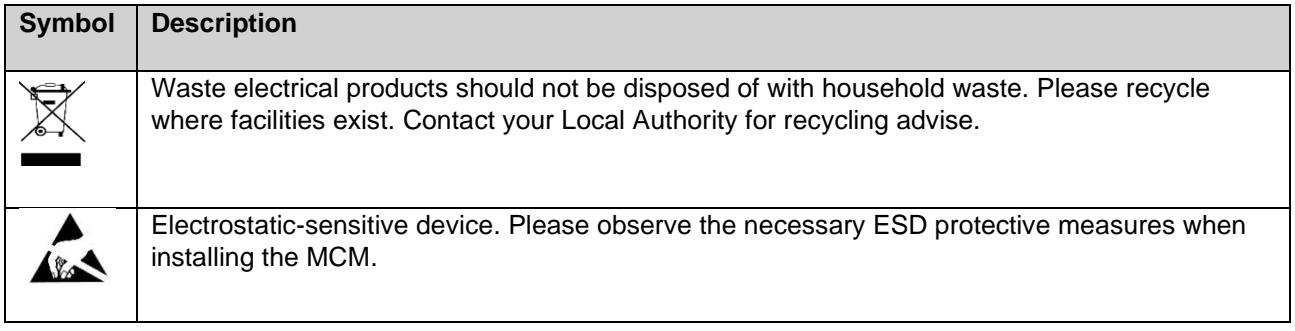

# <span id="page-6-0"></span>4 Introduction

## <span id="page-6-1"></span>**4.1 Purpose**

This chapter provides a general description of CMi6160. In the next-coming sections you will learn more about possible applications for the product and how CMi6160 can be combined with other products to build versatile solutions.

## <span id="page-6-2"></span>**4.2 Application description**

CMi6160 is a cost-effective NB-IoT meter connectivity module, which is mounted inside a DIEHL metering SHARKY & SCYLAR heat meter. As soon as the device has been mounted and deployed, it will start to deliver meter data to a receiving system via the NB-IoT (LPWAN) network. The product is ideal for applications where long range and high energy-efficiency are required and a lower bandwidth is not a concern.

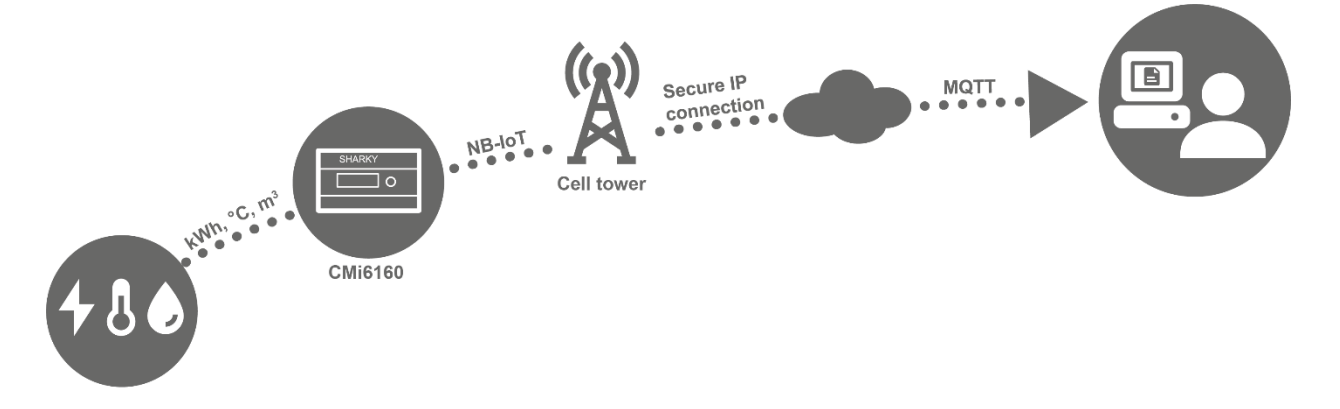

## <span id="page-6-3"></span>**4.3 Product features**

Key features of CMi6160 include:

### • **IoT-ready**

As soon as the meter connectivity module has been mounted and started up, it will automatically initiate transmission of meter data without any manual steps needed. The CMi6160 is prepared for seamless integration with all leading IoT platforms.

## • **Battery operated**

CMi6160 has several options for power supply. It can be battery operated for up to 13 years with daily transmission of meter data.

### • **One-Touch Commissioning**

The product uses the Elvaco One-Touch Commissioning (OTC) to configure and deploy products quickly and securely. Using the Elvaco OTC App, simply enter your desired settings and place your mobile phone on the right side of the SHARKY & SCYLAR meter. New settings will be applied instantaneously via NFC.

## • **Flexible message scheme**

CMi6160 has different message formats to choose from, which makes it easy to setup the device for your specific project.

## <span id="page-6-4"></span>**4.4 Compatibility**

CMi6160 is compatible with DIEHL metering SHARKY 775 and SCYLAR 548 meters. CMi6160 is supplied with external DIEHL battery pack.

# <span id="page-7-0"></span>5 Getting started

## <span id="page-7-1"></span>**5.1 Purpose**

This chapter provides instructions on how to get started with the CMi6160. After reading and carefully following each step of this chapter, the MCM will be mounted and deployed.

## <span id="page-7-2"></span>**5.2 Product overview CMi6160**

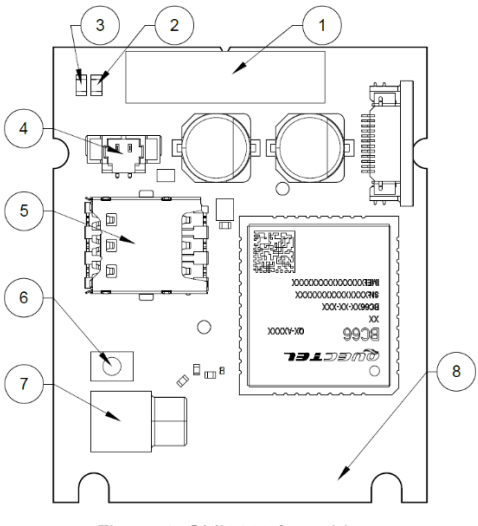

*Figure 1: CMi6160 frontside*

- <span id="page-7-5"></span>1. Meter Interface
- 2. LED Green
- 3. LED Red
- 4. Power Connector
- 5. SIM (Nano)
- 6. Push Button
- 7. Antenna Connector (MCX female)
- 8. NFC Antenna

## <span id="page-7-3"></span>**5.2.1 Mount and start-up the device**

<span id="page-7-6"></span>Before mounting the module in the meter, make sure that a SIM card is installed in the SIM card slot ((5) in [Figure 1\)](#page-7-5), as illustrated in [Figure 2.](#page-7-6)

<span id="page-7-4"></span>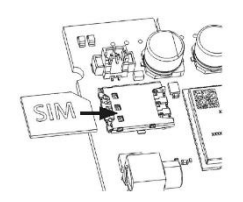

*Figure 2: SIM-card installation*

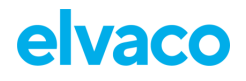

When the SIM card has been mounted, open the calculator by folding down the side catches. Lock the module into the appropriate slot (preferable slot 2, see [Figure 3,](#page-8-3) mandatory when internal antenna is used) and carefully connect the pre-formed ribbon cable at both ends.

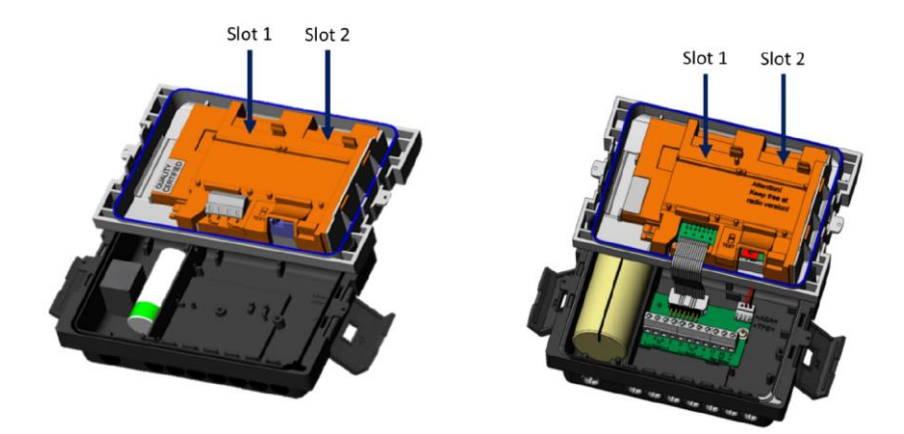

*Figure 3: Module slots - SHARKY 775 (Left) & SCYLAR 548 (Right)*

## <span id="page-8-3"></span><span id="page-8-0"></span>**5.2.2 Antenna connection**

If the CMi6160 is equipped with internal antenna no additional actions need to be taken. If external antenna is used, disconnect the internal antenna (if it is mounted) from MCX connector of CMi6160. See [Figure 4](#page-8-4) below for internal antenna positioning.

Connect an external antenna (released by the supplier) with MCX connector to the module CMi6160 in the meter. Make a hole in rubber gromets/sealing and push the mcx connector through the gromet/sealing. Make sure thicker part of antenna cable is in gromet/seal. Push the connector gently into the antenna connector (7) on the module.

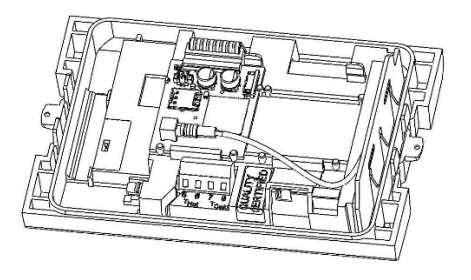

*Figure 4: Antenna connection.*

## <span id="page-8-4"></span><span id="page-8-1"></span>**5.2.3 Mounting battery power**

See Diehl Metering assembly quick manual for instructions to install external battery pack. Connect power cable from external battery back to battery power connector (4) of the CMi6160.

## <span id="page-8-2"></span>**5.2.4 Start-up and LED indications**

### **Module activation**

Upon delivery, CMi6160 will be set to passive mode, which means that no messages will be transmitted from the module. Please make sure a SIM card (size: Nano) has been mounted before activating the module. There are two ways to activate the module:

1. Press down the push button for at least 5 seconds until the green LED lights up, then release the button. CMi6160 will confirm start-up by flashing its red and green LEDs for one second.

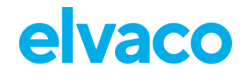

2. Open the Elvaco OTC app available in Google Play or App Store and scan the module (make sure NFC is activated on the phone). Go to **Apply mode**, set the power mode to "active" and press **Apply settings**. The NFC is reachable from backside of meter or front if meter cover is removed. The mobile phone should vibrate three times. This indicates that settings have successfully been applied.

#### **Network Connection**

When activated, CMi6160 will attempt to connect to the mobile network. The phase is indicated by the green and red LED lights up for 1 second, followed by short flashes on the green LED until the module has joined the mobile network. When CMi6160 succeeds in connecting to the mobile network, the green LED will lighten up for 8 seconds, as illustrated by 2.

If the module fails to join the mobile network, it will perform retries until it succeeds. The time between each attempt will increase for every attempt until it is performed once every day. A new join attempt cycle can be manually started anytime by using the push button to reboot the module or by deactivating and activating the module using the Elvaco OTC App.

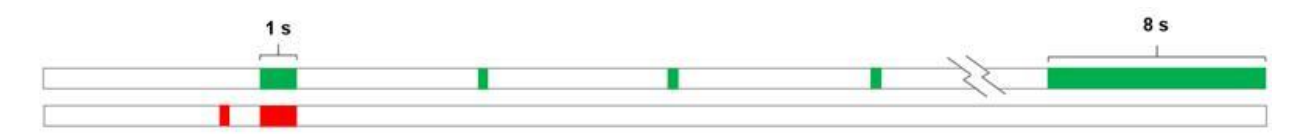

*Figure 5: LED indicators, network connection*

### <span id="page-9-0"></span>**5.2.5 Switch off/reboot module**

To reboot the module, press and hold the push button for 5-15 seconds. Release the button when the green LED is lit.

To switch off the module, press and hold the push button for 15-20 seconds. Release the button when the red LED is lit.

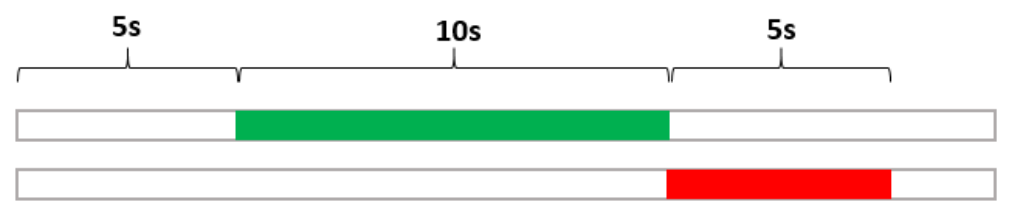

*Figure 6: LED indication, reboot / switch-off*

# <span id="page-10-0"></span>6 Integration guide

## <span id="page-10-1"></span>**6.1 Purpose**

This chapter provides the technical details needed to integrate an Elvaco NB-IoT module with an MDM and/or DM server.

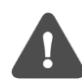

Note that this section will provide device-specific information and is meant to be used with the common "Elvaco NB-IoT MCM Integrator's guide".

## <span id="page-10-2"></span>**6.2 Introduction**

For device management, the module will act as a LWM2M device connecting to a LwM2M server. The Device Management system enables configuration and monitoring of a CMi6160 module remotely. This includes setting configuration parameters, firmware updates, modem firmware updates, and trigger momentaneous/historical readouts of the module. For meter data transport, the module uses the MQTT-SN protocol.

Upon activation, the device will attempt to connect to its configured bootstrap server via the mobile (NB-IoT) network. When successful, the module will receive connection credentials, i.e. IP addresses to the DM server and the meter data server.

The module will thereafter connect to the DM server and perform a DTLS handshake to generate the session key used to encrypt the data that is transmitted between DM server and module. Note that using DTLS is optional, and the product also support unencrypted communication.

The module will thereafter connect to the MQTT-SN gateway and perform a DTLS handshake to generate the sessions keys used to encrypt the meter data transport.

Each module has a security chip where a device-unique set of keys are stored. These are provisioned to the module during production. The UDP transport of both DM and MDM can be secured using DTLS 1.2. Either the pre-provisioned keys can be used, or new keys can be provisioned during the bootstrap phase.

## <span id="page-10-3"></span>**6.3 Status and configuration parameters**

[Table 1](#page-12-0) below provides a list of all standard LwM2M status and configuration parameters available for CMi6160. Elvaco product specific LwM2M objects are listed in [Table 2.](#page-19-2)

| Op.  | LwM2M object          | <b>LwM2M resource</b>         | ID     | <b>Type</b> | Range or<br><b>Enumeration</b> | <b>Comment</b>                               |
|------|-----------------------|-------------------------------|--------|-------------|--------------------------------|----------------------------------------------|
| R    | <b>LwM2M Security</b> | LWM2M Server<br>URI           | 0/0/0  | String      |                                | Bootstrap URI                                |
| R    | LwM2M Security        | Bootstrap server              | 0/0/1  | <b>Bool</b> |                                | <b>TRUE</b>                                  |
| R    | LwM2M Security        | <b>Security Mode</b>          | 0/0/2  | Integer     | 0.4                            | <b>BS Security</b><br>mode<br>$0 = PSK mode$ |
|      |                       |                               |        |             |                                | $3 = No$ security                            |
| R    | LwM2M Security        | PSK Identity                  | 0/0/3  | Opaque      |                                | DevEUI                                       |
|      | LwM2M Securitv        | Secret Key                    | 0/0/4  | Opaque      |                                | Bootstrap PSK                                |
| R    | LwM2M Security        | Short Server ID               | 0/0/10 | Integer     | 1.65534                        |                                              |
| R    | LwM2M Server          | Short Server ID               | 1/0/0  | Integer     | 1.65534                        |                                              |
| R    | LwM2M Server          | Lifetime                      | 1/0/1  | Integer     |                                |                                              |
| E    | LwM2M Server          | Bootstrap-<br>Request Trigger | 1/0/9  |             |                                |                                              |
| R(W) | <b>LwM2M Security</b> | <b>LWM2M Server</b><br>URI    | 0/1/0  | String      |                                | <b>DM ServerURI</b>                          |
|      |                       |                               |        |             |                                | Writable by                                  |
|      |                       |                               |        |             |                                | Bootstrap server                             |

**Standard LwM2M status and configuration parameters:**

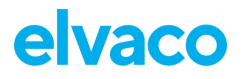

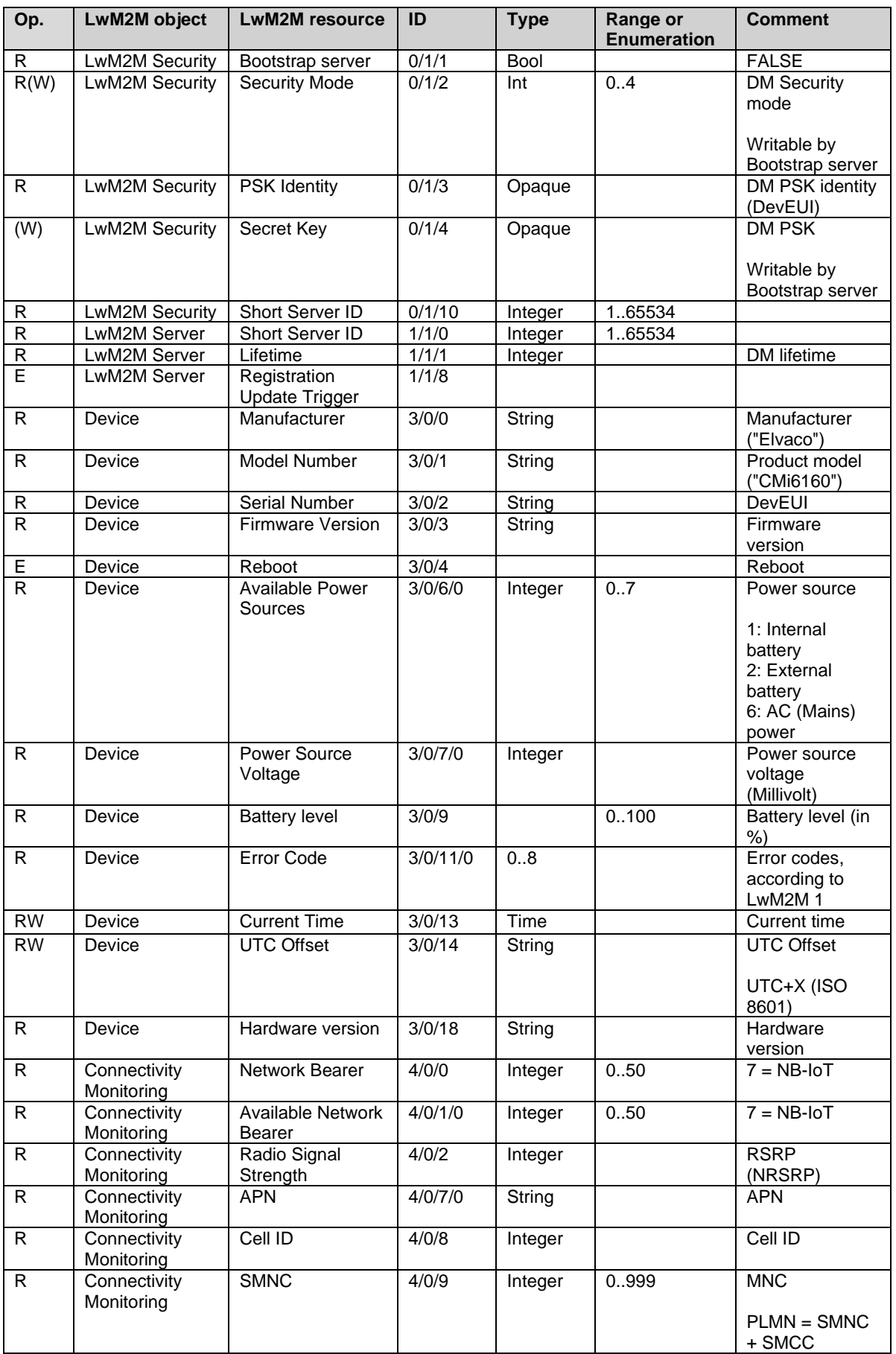

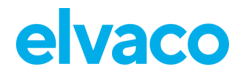

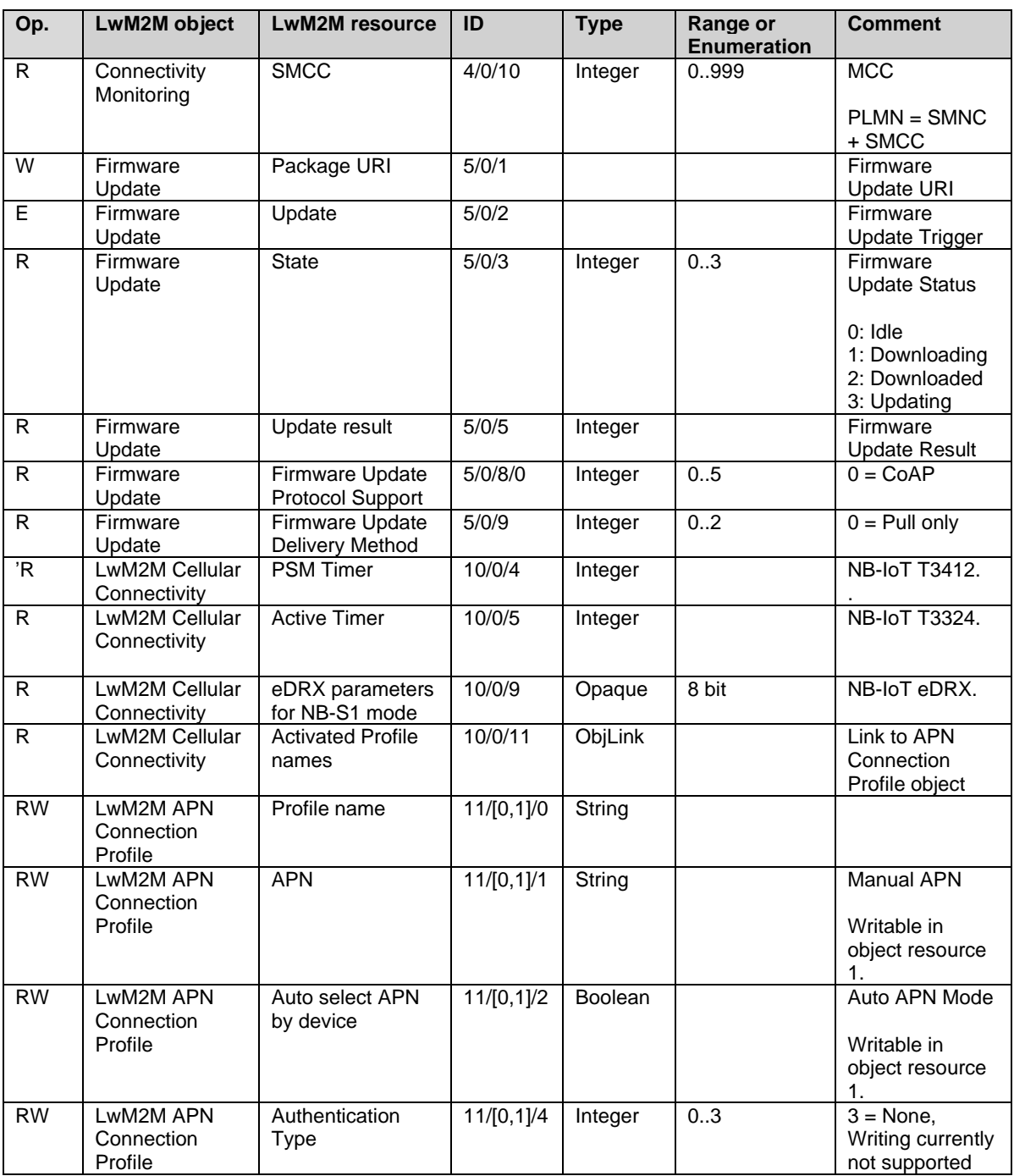

*Table 1: Standard LwM2M objects*

#### <span id="page-12-0"></span>**Elvaco product specific LwM2M objects:**

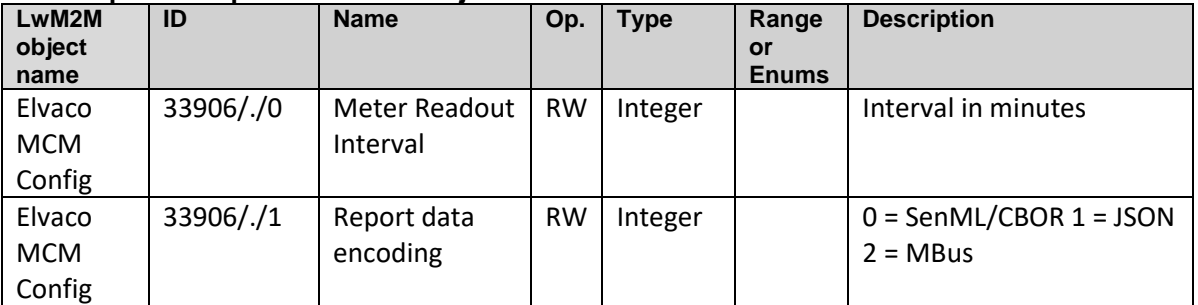

D

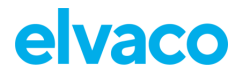

CMi6160 User's Manual English

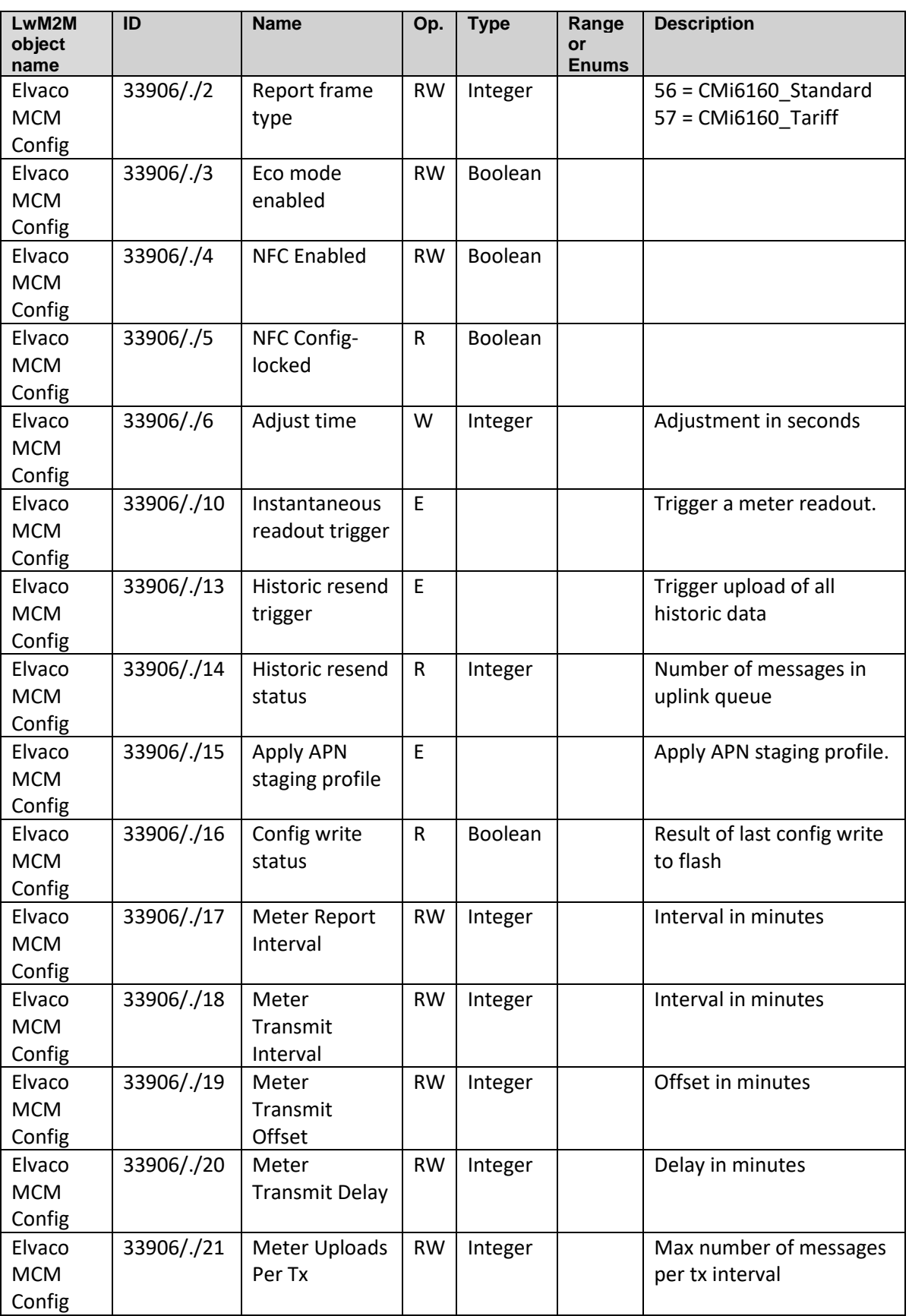

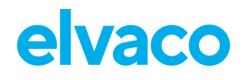

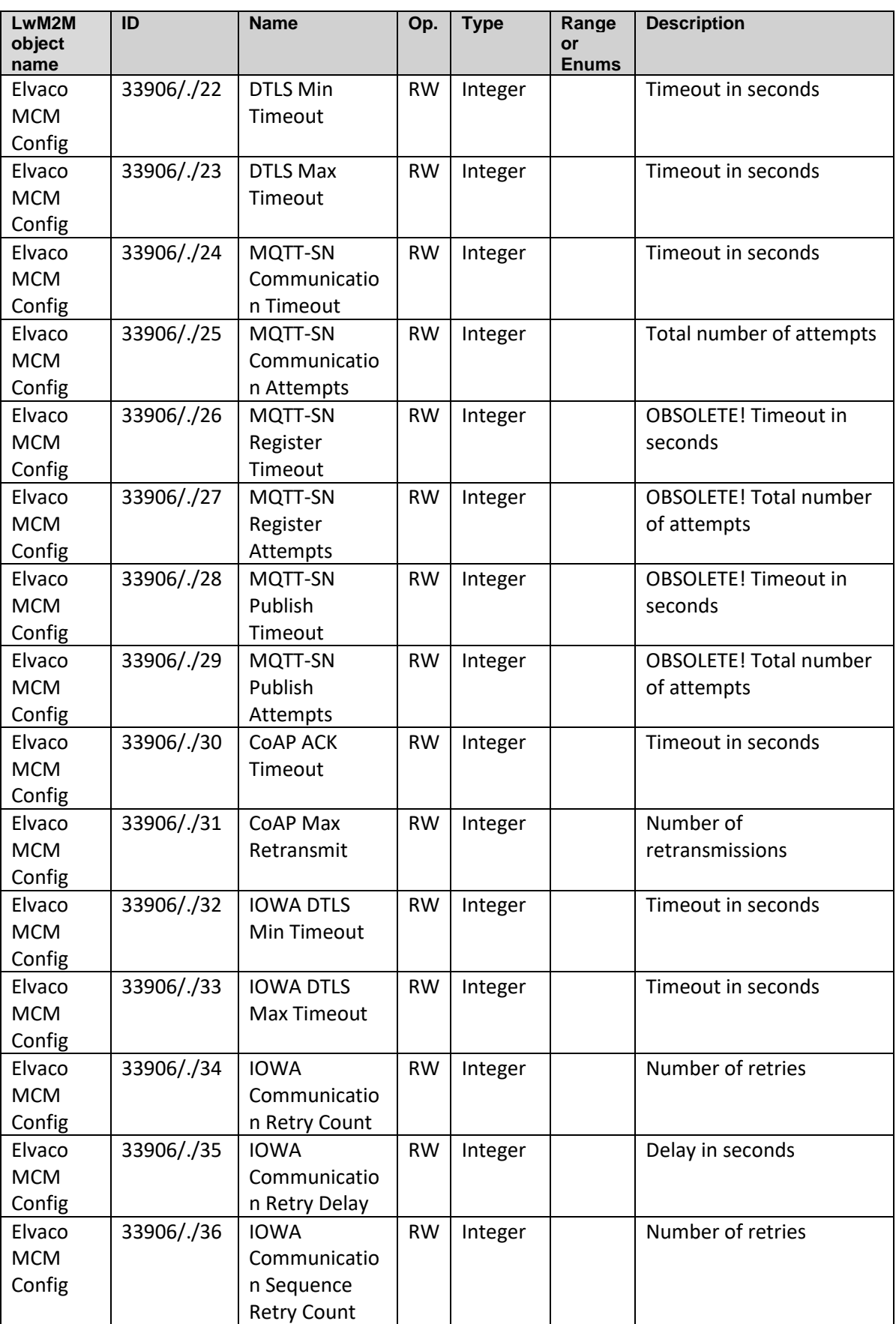

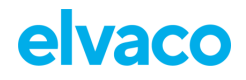

CMi6160 User's Manual English

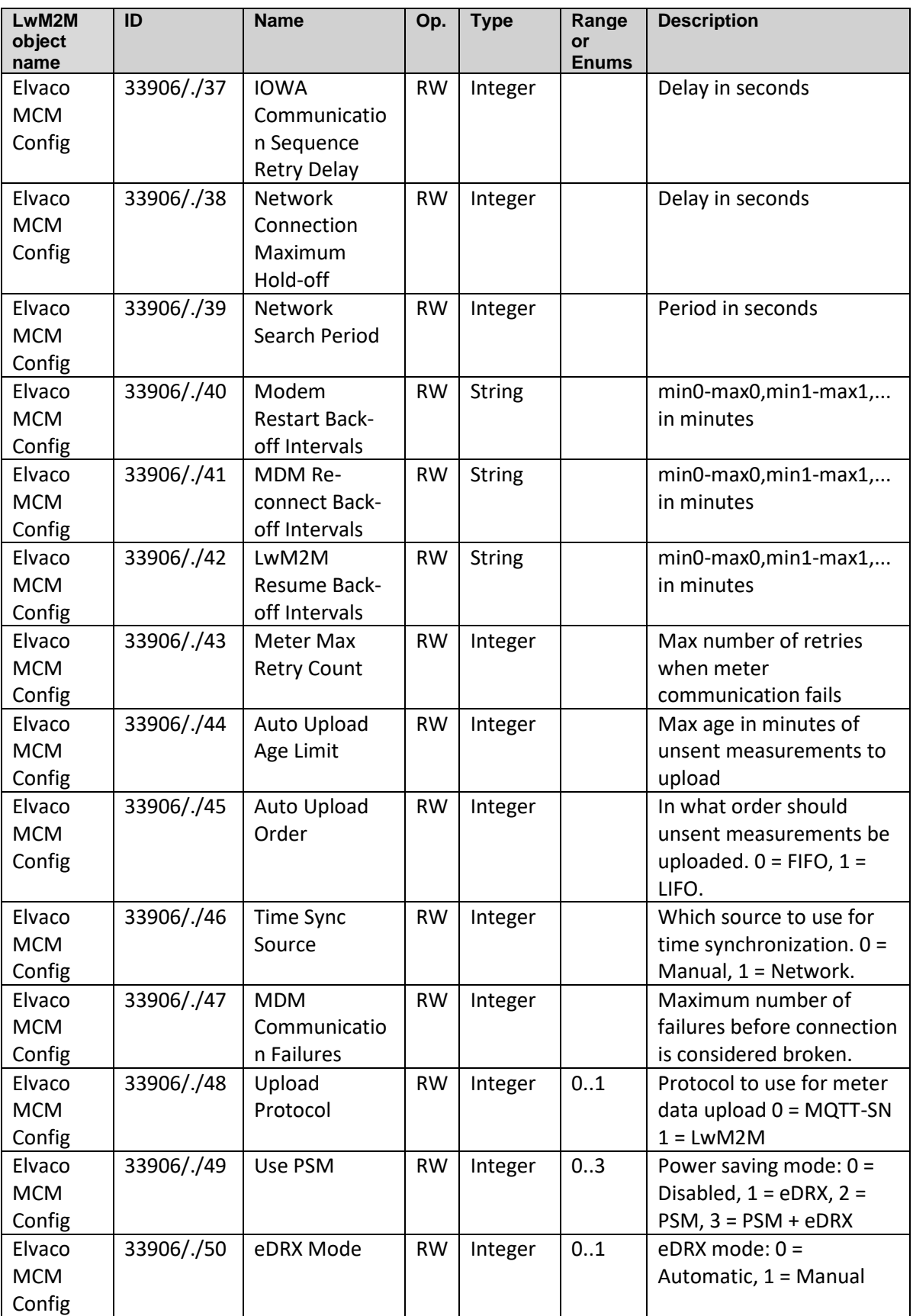

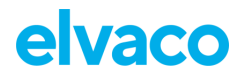

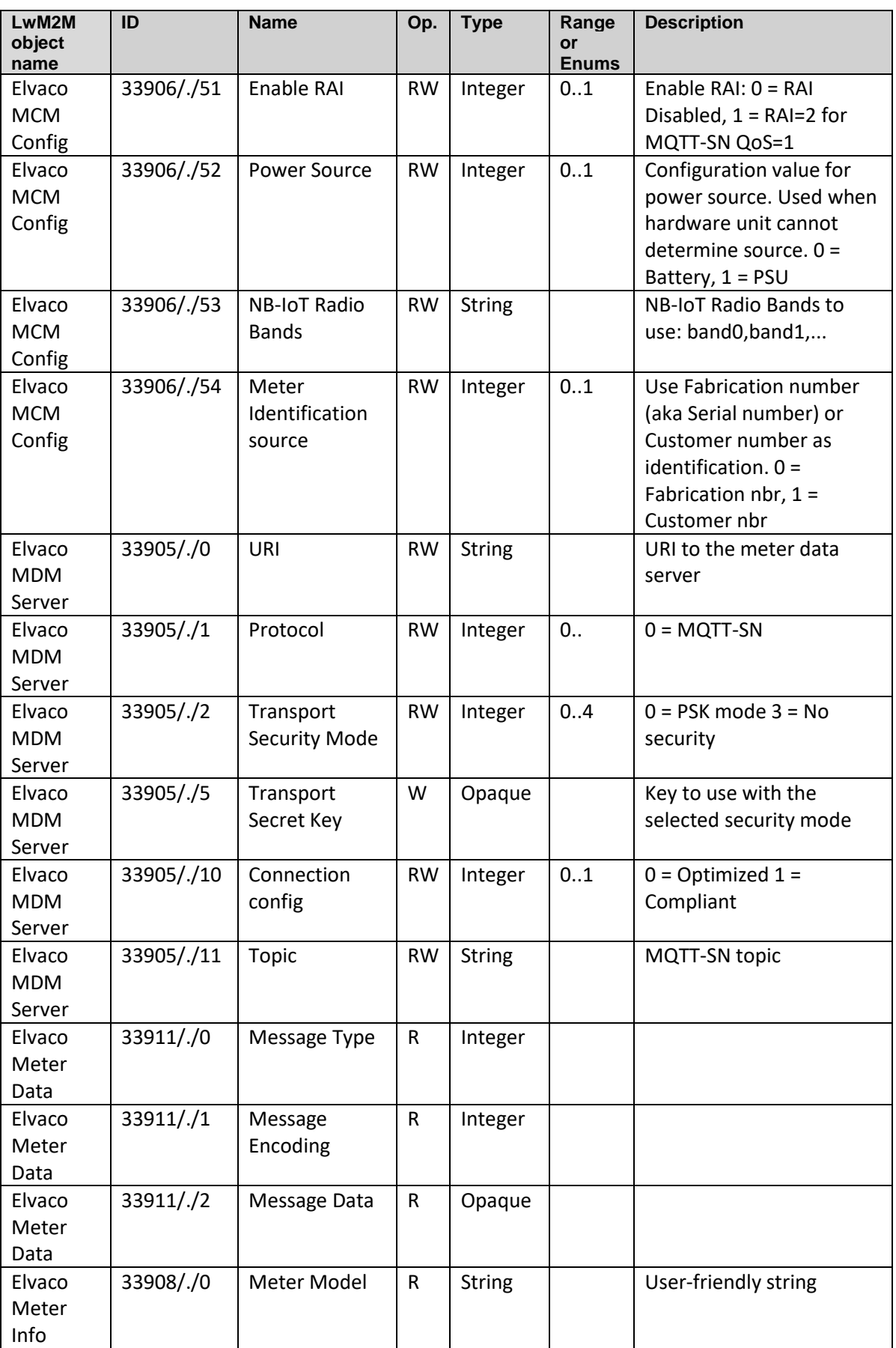

×

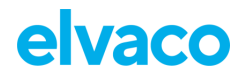

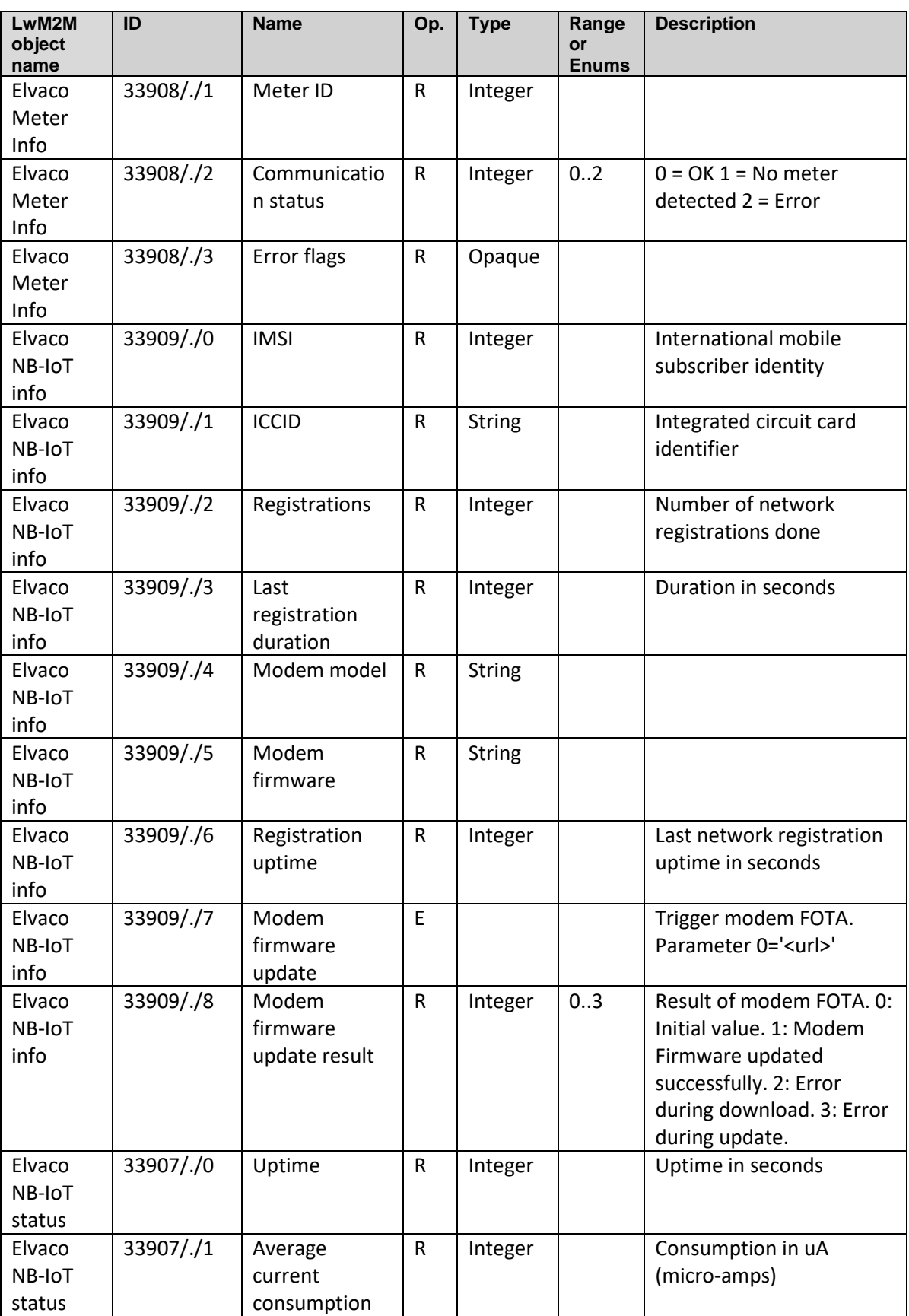

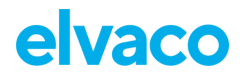

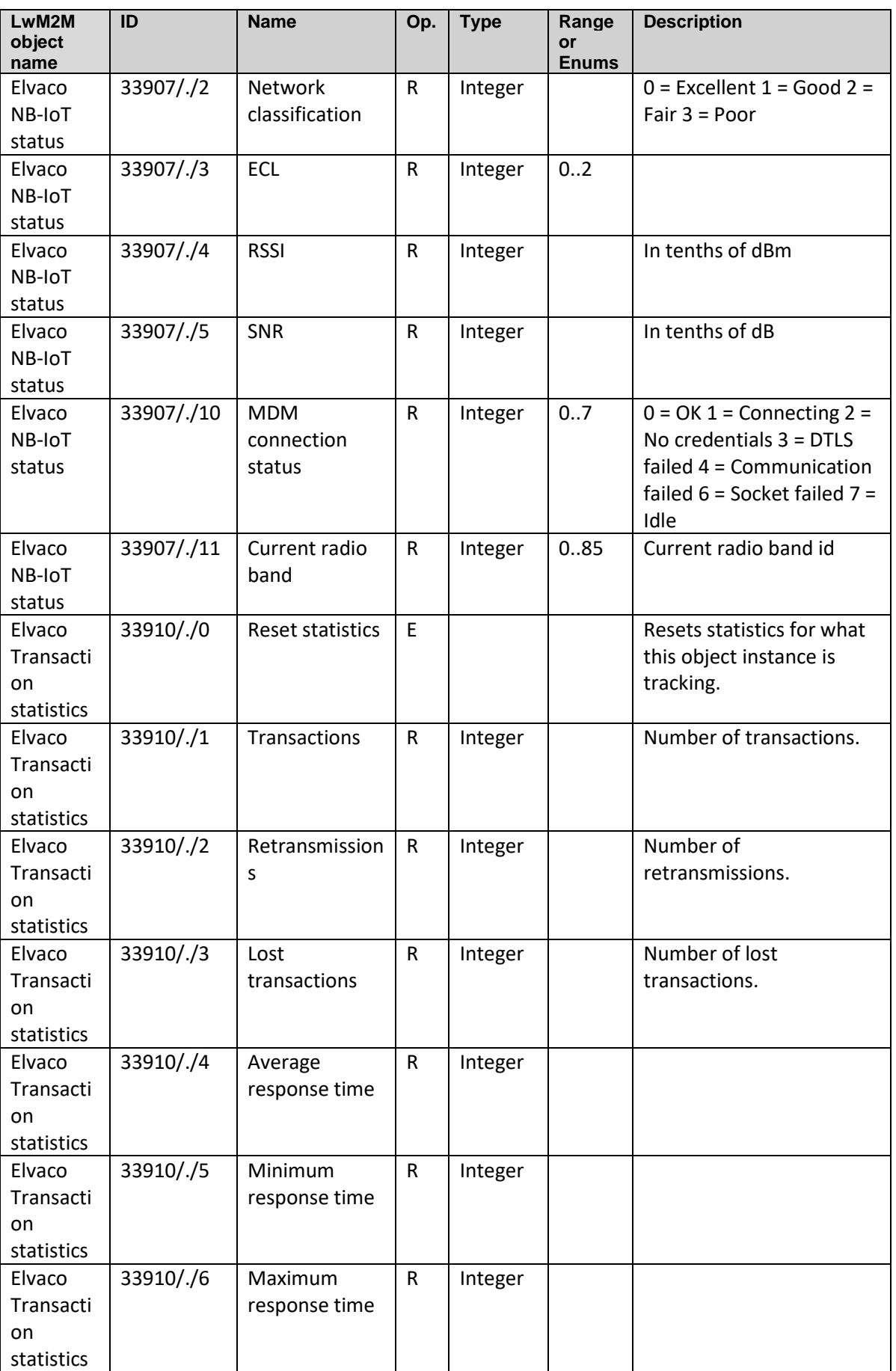

<span id="page-19-1"></span>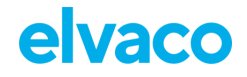

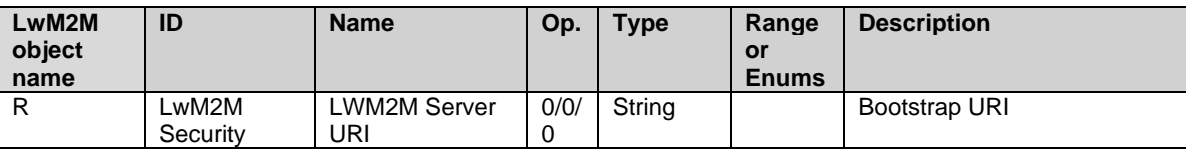

*Table 2: Elvaco product specific LwM2M objects*

### <span id="page-19-2"></span><span id="page-19-0"></span>**6.3.1 DIEHL METERING SHARKY & SCYLAR error codes**

The error codes transported from an MCM is the status byte of the M-Bus header. Bits 71:64 of M-Bus header.

#### **Meaning of Error Codes**

The following information is from the documentation received from Diehl Metering. It has only been enhanced by formatting, contents is as-is straight from the document. For latest error description please use the latest documentation available from DIEHL Metering. [Table 3](#page-19-3) corresponds to Table 7 of EN 13757-3:2013 for M-Bus.

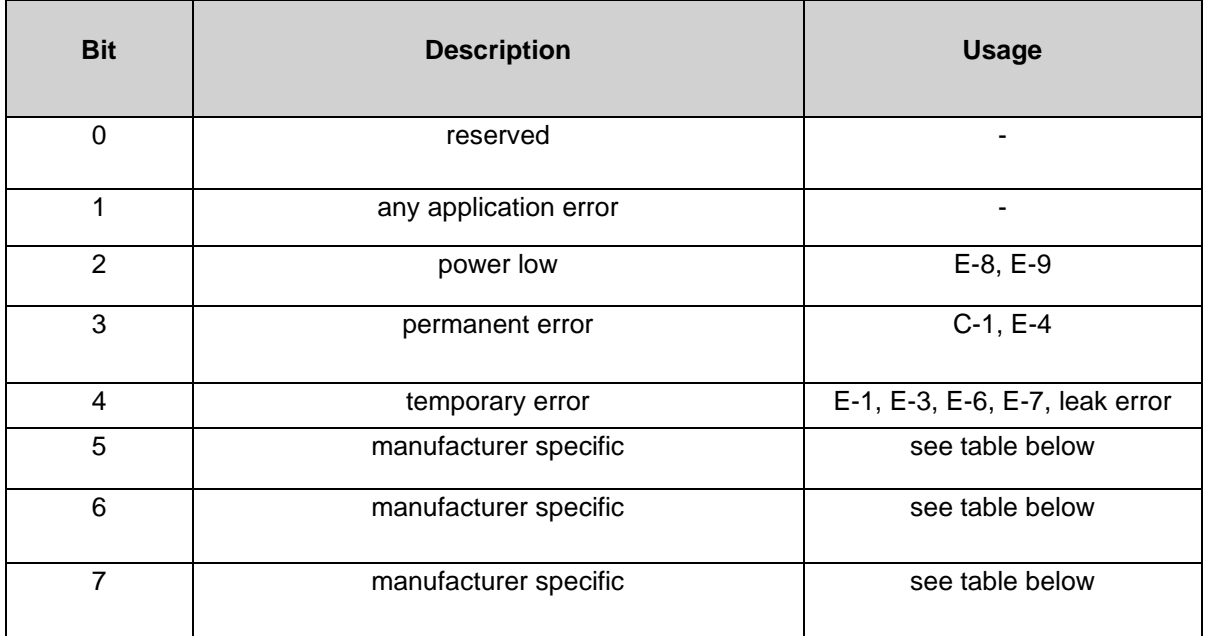

*Table 3: DIEHL error codes*

#### <span id="page-19-3"></span>[Table 4](#page-19-4) explains the position of error codes from the User's Manual of the meter.

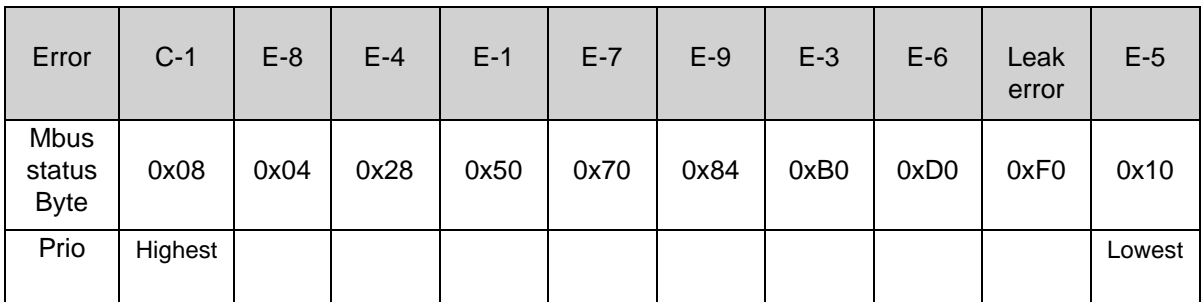

<span id="page-19-4"></span>*Table 4: Error code positioning*

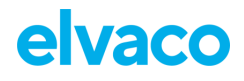

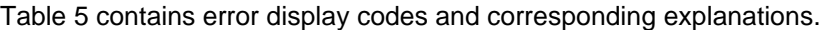

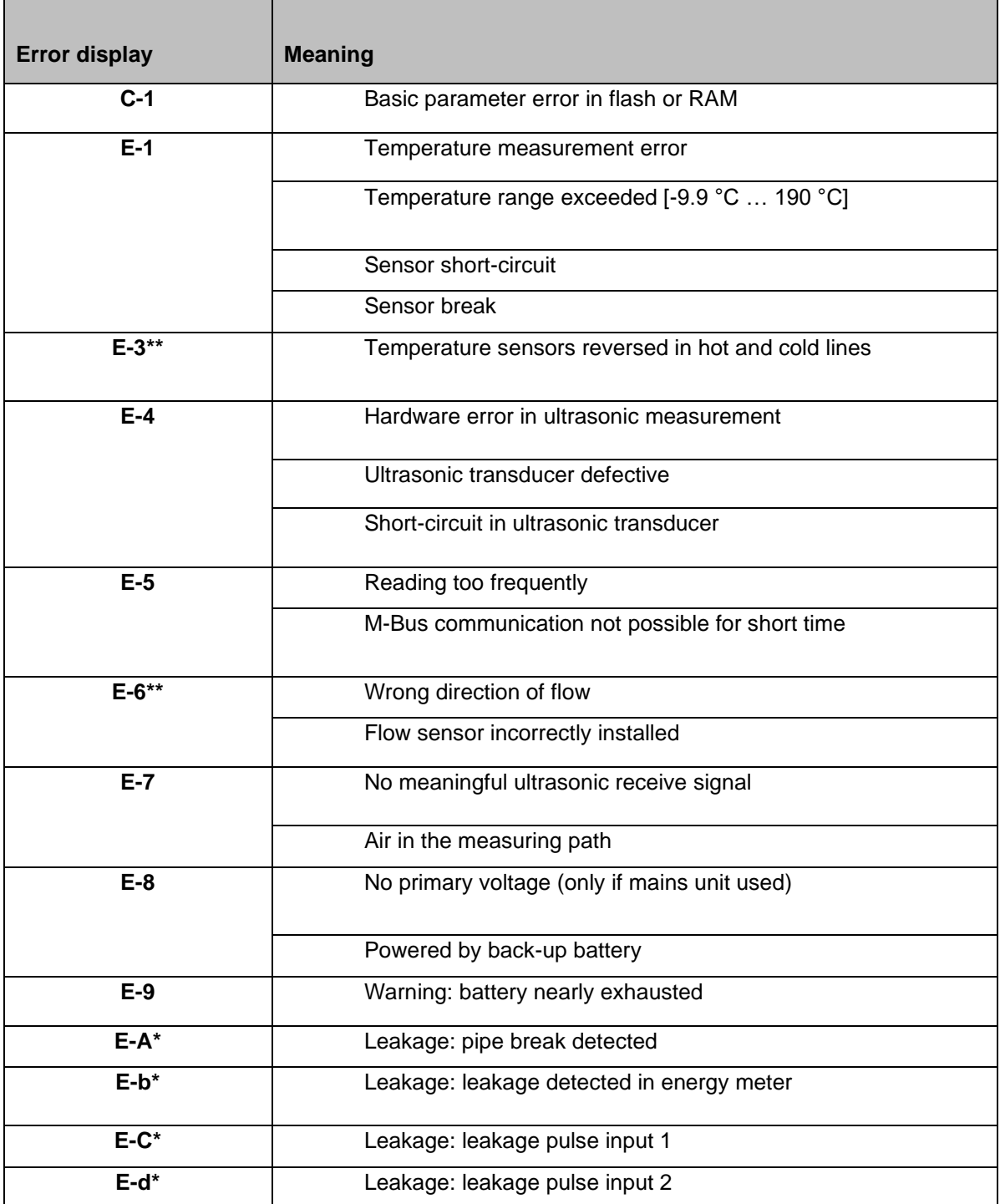

*Table 5: Error code translation*

<span id="page-20-0"></span>\* Optional

\*\* application-dependent

When the module is unable to read a data field, that data field will be excluded in the payload.

<span id="page-21-1"></span>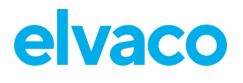

## <span id="page-21-0"></span>**6.4 Changing APN via the DM system**

Since changing APN is a potentially hazardous operation that may render the device disconnected from the mobile network, there is a rollback functionality in place when changing the APN.

To change APN, write the APN to the resource /10/1/1 and set APN mode to manual in /10/1/2. Once done, stage the changes by executing /33906/0/15. When executed, the device will reset and try to use the new APN. If the device manages a successful bootstrapping, the new APN will be saved as the default. If a successful bootstrapping has not happened for some time, the device will roll back to the old APN and reset again.

# <span id="page-22-0"></span>7 Administration reference

## <span id="page-22-1"></span>**7.1 Purpose**

<span id="page-22-2"></span>This chapter contains detailed information about configuring options for CMi6160.

## **7.2 Security and access control**

CMi6160 has a configuration lock feature, which prevents unauthorized access to the module. When configuration lock has been enabled, a Product Access Key (PAK) will be needed to access the device via NFC. The Product Access Key is claimed by the end-user to his One-Touch Commissioning (OTC) account via the Elvaco OTC App or the OTC web interface.

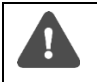

Note that the default setting of the CMi6160 is **Open**, meaning the user must set it to **Lock** to activate the configuration lock. In section [7.5,](#page-32-0) all default configurations are listed.

## <span id="page-22-3"></span>**7.3 Scheduling readouts and transmissions**

*A Readout* refers to a readout of meter data and storing the information locally in the device memory.

*A Transmission* refers to a sending a set of readouts from the device over NB-IoT network to a LWM2M or MQTT-SN server.

A combination of above is set to achieve the functionality specified by the project/customer.

## <span id="page-22-4"></span>**7.3.1 Time handling**

The module relies on the meter's clock for keeping time. Time in the meter is assumed to be in standard local time (no DST). When synchronizing time in the meter using the OTC App, timeserver or network time. Local standard time is always used, even if DST is in effect. The timestamped meter data sent from the module can be adjusted to be sent in UTC by specifying the "UTC offset" configuration parameter. The UTC offset will be subtracted from the timestamp prior to transmission. If the meter is in Sweden, which uses CET (Central European Time), it should have UTC offset set to +60 (+1h). In this case at time 12.00 a telegram is sent with timestamp 11.00 as this is the corresponding UTC time. A meter in New York (USA) should have a UTC offset of -300 (-5h) etc. A UTC offset of 0 means the meter time is used as-is.

## <span id="page-22-5"></span>**7.3.2 Synchronization**

All schedules are based on a synchronization with a clock. That means that if a readout schedule of 60 minutes is used, it is synchronized on top of the hour, so 11:00, 12:00, 13:00 etc. 120 minutes will give 12:00, 14:00, 16:00 etc.

When time in the module (or meter) is synchronized a rescheduling takes place such that the next meter readout is made according to an updated time.

To handle the case where time synchronization "moves time" past a previously planned readout (like  $23.58 \rightarrow 00.02$ ) the module will always make a readout and transmission of a new value when time is synchronized. The device will therefore send an additional readout which can be masked on the serverside.

## <span id="page-22-6"></span>**7.3.3 Randomized transmissions**

In order to prevent a large population of devices from transmitting data at exactly the same time the devices should have a random delay before transmitting data. The delay should be configurable via NFC/DM.

Readouts from the meter are always performed on top of the hour, 11.00, 13.00 etc. Transmissions can

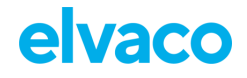

be carried out at other times but are *planned* at full ours given a set *transmission interval* (Ttransmit). The figure below illustrates this. The transmissions are planned at time T1. The actual *Ttransmit* is a random time between  $(T_1 + T_{offset})$  and  $(T_1 + T_{offset} + T_{delay})$ .

 $T_{transmit}$ ,  $T_{offset}$  and  $T_{delay}$  are parameters in the product. **Conditions** 

- $T_{offset} + T_{delay} \leq T_{transmit}$ 
	- o This should be checked by the device and the OTC App.
- If Ttransmit is reduced below  $T_{offset}$  +  $T_{delay}$ , then  $T_{offset}$  should be set to 0 and  $T_{delay}$ . Ttransmit.

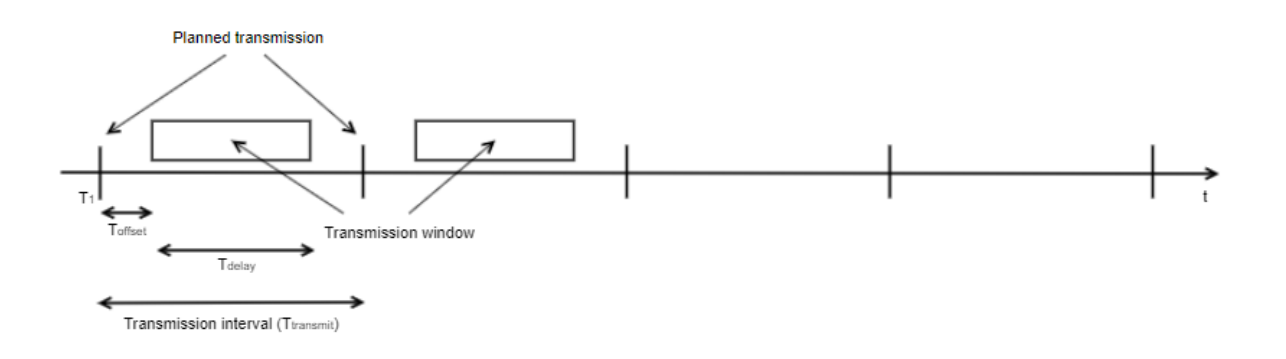

## <span id="page-23-0"></span>**7.3.4 Data retransmission**

If data cannot be sent, due for instance to network issues, there will be a number of retries after which the device will give up and leave the readout as "unsent" in its storage. Next time a transmission is attempted unsent data will be resent (if possible). Retransmission can be done by FIFO or LIFO.

Rules for retransmissions include maximum age of data, order of data, number of retransmitted data / transmission interval,

## <span id="page-23-1"></span>**Example 1**

A device is configured the following way:

- Message encoding: M-Bus • Auto upload order: FIFO
- Measurement interval: 60 minutes
- Transmit interval: 60 minutes
- Transmit offset: 15 minutes
- Transmit delay: 30 minutes
- Maximum uploads per transmission: 4
- Upload maximum age 72h

A network issue caused the module to be offline for 5 days, while still reading and storing measurement data. When the device manages to go online the following scenario takes place.

- The device will start by transmitting measurement data that is 3 days old (FIFO order)
- The device will send 4 measurement telegrams per hour, at a randomly chosen time between minute 15 and 45
- Each telegram contains a single readout, totaling 4 readouts per transmission
- The device will take approximately 1 day to "catch up" and start sending one measurement per hour

## <span id="page-24-0"></span>**Example 2**

A device is configured the following way:

- Message encoding: SenML/CBOR/M-Bus
- Auto upload order: FIFO
- Measurement interval: 60 minutes
- Transmit interval: 60 minutes
- Transmit offset: 15 minutes
- Transmit delay: 30 minutes
- Maximum uploads per transmission: 4
- Upload maximum age 72h
- Device max payload size: 12 (readouts per telegram)

A network issue caused the module to be offline for 5 days, while still reading and storing measurement data. When the device manages to go online the following scenario takes place.

- The device will start by transmitting measurement data that is 3 days old (FIFO order)
- The device will send 4 measurement telegrams per hour, at a randomly chosen time between minute 15 and 45
- Each telegram contains 12 meter readouts, totaling  $4 \times 12 = 48$  readouts per transmission
- The device will take approximately 2 hours to "catch up" and start sending one measurement per hour

## <span id="page-24-1"></span>**7.4 Meter data transmissions**

CMi6160 sends meter data messages according to it's transmit interval settings. Meter read out is always related to meter's clock at time 00:00:00. Transmission time is randomized between read outs.

The user can customize the data sent from the module by configuring **message format** and **encoding** of the telegram.

## <span id="page-24-2"></span>**7.4.1 Message formats**

CMi6160 has three different message formats: Standard, Extended and Tariff.

By selecting a message format, the user can configure the meter registers that will be included in the telegram. In message format Standard, all meter registers in is included in the telegram.

In message format Extended, all meter registers of and will be included in the message. By selecting message format *Tariff,* all meter registers in [Table 8](#page-26-2) will be included in the message. See below tables for included data in the different formats.

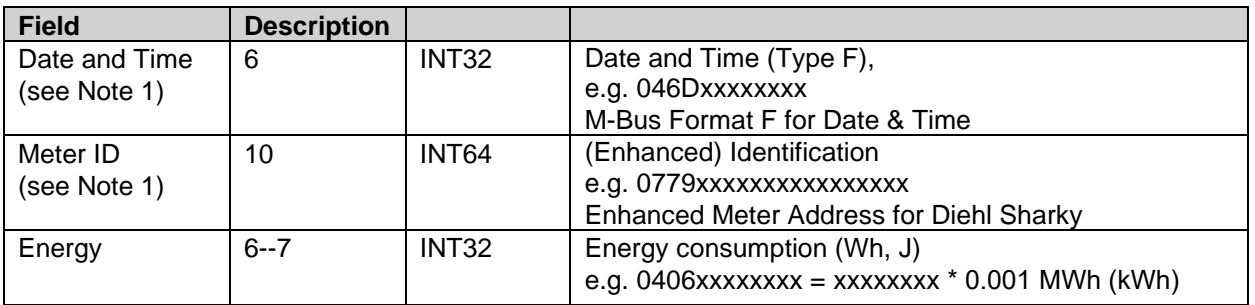

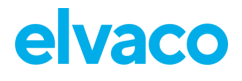

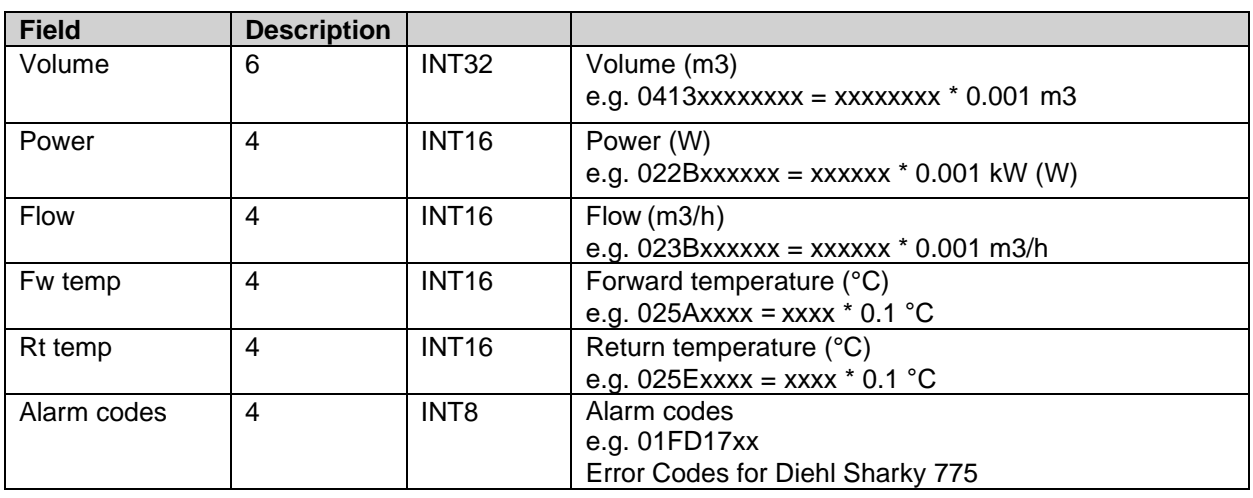

*Table 6: Meter registers, standard message (Message ID 0x38)*

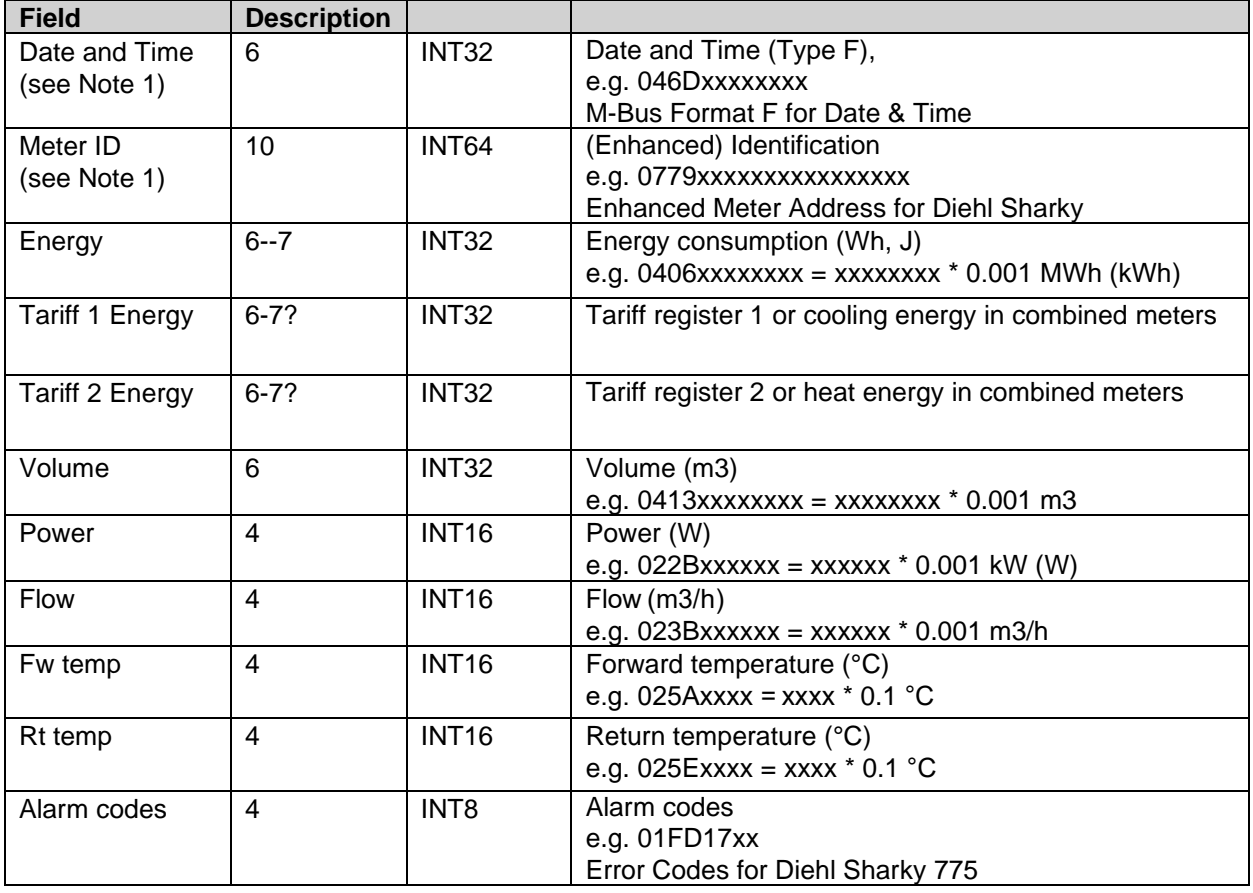

*Table 7: Meter registers, extended message (Message ID 0xx)*

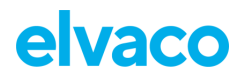

CMi6160 User's Manual English

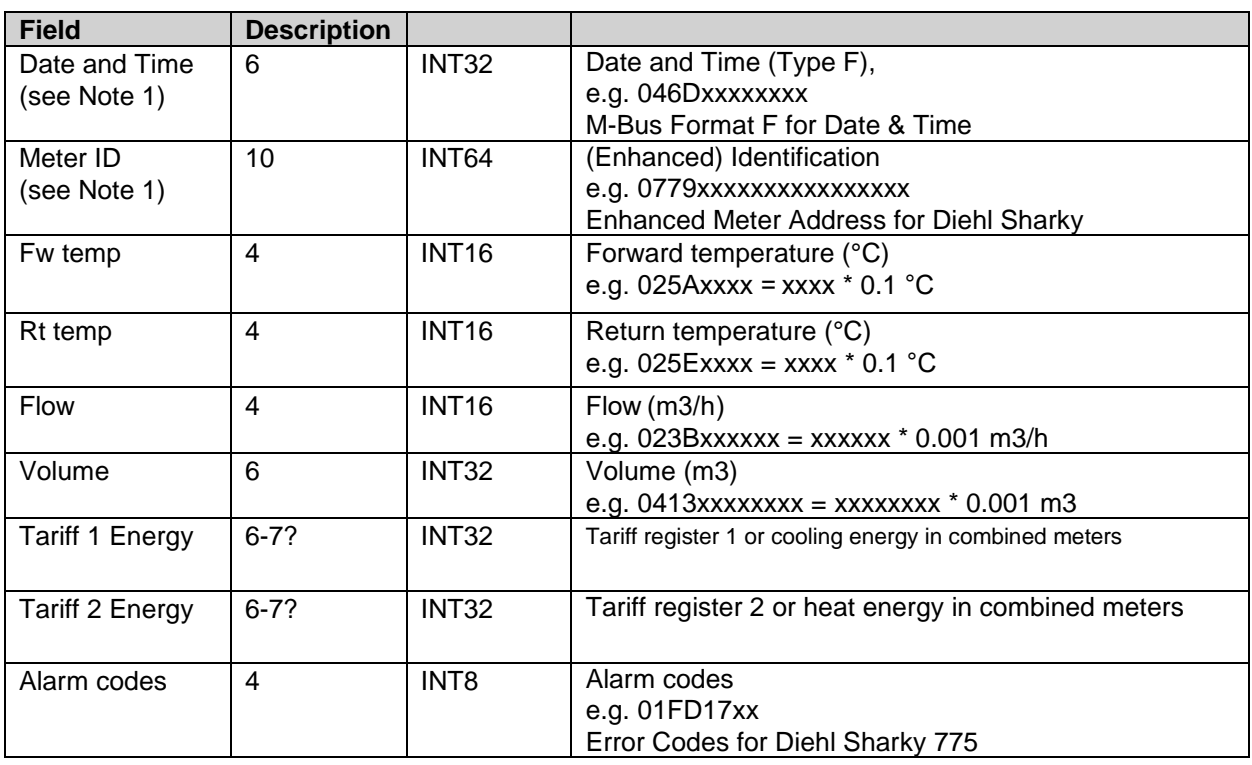

<span id="page-26-2"></span>*Table 8. Meter register, tariff message (Message ID 0x39)*

## <span id="page-26-0"></span>**7.4.2 Message encoding**

### **7.4.2.1 M-Bus**

In message format M-Bus, data will be M-Bus encoded. Data will be divided into Data Information Blocks (DIB) that include Data information field (DIF code), Value information field (VIF code) and a data field (DATA) where the actual payload is stored (illustrated in )

<span id="page-26-1"></span>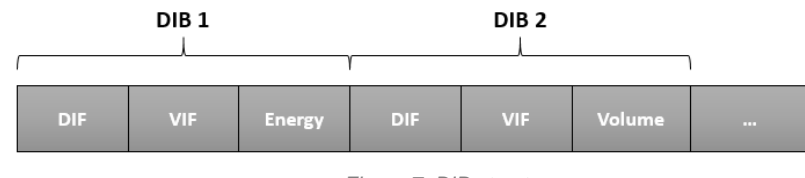

#### *Figure 7: DIB structure*

### **7.4.2.2 JSON**

The payload of message format JSON consists of one object with a list of key – value pairs. The names of each value type and unit is presented in . The values are encoded as numbers or strings and the units are encoded as strings.

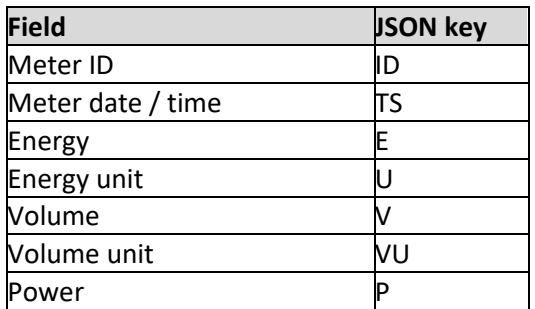

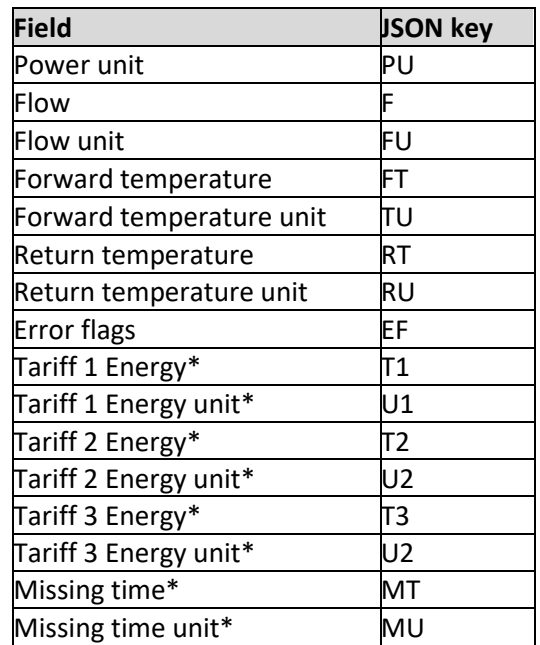

*Table 9: Payload, JSON encoded message* **\***Only included in the extended message**.**

```
Example payload, JSON: 
{
 "TS":"2019-11-28T20:39Z",
  "ID":87654321, 
 "E":12345.678,
  "U":"MWh",
  "V":3456.7,
  "VU":"m3",
  "P":5012,
  "PU":"W",
  "F":212,
  "FU":"l/h",
  "FT":80.3,
  "TU":"C",
  "RT":53.8,
  "RU":"C",
  "EF":"0x4012"
}
```
## 7.4.2.3 **SenML/CBOR**

For battery-powered devices it might be necessary to send several measurements in the same UDP frame to save energy. In order to achieve this SenML RFC 8428 - [Sensor Measurement Lists \(SenML\)](https://tools.ietf.org/html/rfc8428) + CBOR [RFC 8949: Concise Binary Object Representation \(CBOR\)](https://www.rfc-editor.org/rfc/rfc8949) is used to define a measurement list.

The idea is to send a list of measurements, where the first entry contains the base time for all the readouts (which only need to specify an offset) and the meter id shared by all readouts. The other records in the list may contain fewer readout fields to save space. The format allows sending all the data for every readout, in which case the save (in terms of bytes) is smaller and lies in that fewer telegrams are sent, some data needs not be transferred for every reading (like meter-id) and timestamps can be handled more efficiently. SenML/CBOR also provides one way to structure lists of readings in an efficient manner.

The first implementation will use M-Bus for encoding the data transferred, but other formats could be

implemented in the future.

Note that SenML, CBOR and M-Bus are separate standards, this page describes how products can use these three in conjunction for representing multiple measurement values in a compact format suitable for radio transmission over for instance NB-IoT. Also, other means of encoding the data than M-Bus can be used in the future.

Elvaco uses SenML/CBOR/M-Bus data representation for transferring meter data in a compact and selfdescribing manner. The data being transferred is referred to as a pack, containing one record per readout.

#### **Structure of SenML pack**

Meter readout data is sent as SenML, i.e., a list (aka array) of readout values (records), encoded using CBOR. Each record is a map of key/value pairs using SenML.

Each product that uses the SenML/CBOR format shall follow the requirements below. In addition, it shall specify the exact contents of the data values included, meter id format etc. This specification alone is not sufficient for building a parser for a specific product.

#### **Base Time**

- *Base time* is used to set a reference time.
	- $\circ$  Timestamps are always encoded according to SenML (i.e., UNIX time). SenML label -1 "Base time", SenML definition of Time field
	- $\circ$  This value MUST be included in the first record of the pack
	- o All other values have a *time* value that is added to the *base time* to define the exact time of the readout

#### **Base Name**

- *Base name* is used to represent the MeterID (Meter identification in M-Bus)
	- o This value MUST be included in the first record of the pack
	- o This is represented as a string array (CBOR Major Type 3 SenML label -2 "Base name")
		- The product shall specify the exact format for this field, as it may vary depending on what type of "meter" is used. For an M-Bus format it is typically the M-Bus data without DIF/VIF.
	- o No *name* is set for remaining meter readout values, only values belonging to a single meter can be represented in one pack.

### **Data values**

- The actual values from the meter can be encoded using multiple methods, such as M-Bus.
- The first record can also contain a data value field containing more information than the remaining records in the pack. This is to include more information for the first reading and then only a subset of values for the remaining records to save space. (SenML label 8 - "Data value")

#### **Other values**

- *(Base) Unit* is not used, since the unit is specified by the M-Bus data
- An "Encoder Version field" is used in a separate record to define the type and version of the encoded payload data.

### **Additional Records**

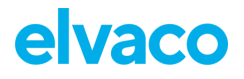

#### CMi6160 User's Manual English

All records in the SenML pack are expected to contain measurement values. If there is a need for transmitting additional information in the same pack additional records can be added. For such records the name field shall be used by defining a name of at least a single character. In SenML the *base name* and the *name* fields are appended to result in the final record name.

The *name* shall contain at least one character outside [A-Fa-f0-9] which signifies non-hexadecimal representation, since meter-id is typically decimal/hexadecimal, and this makes it easier to check the record name for validity.

If a parser finds a record with a *name* field like described above that it does not recognize it shall ignore the record.

The following additional records are currently used

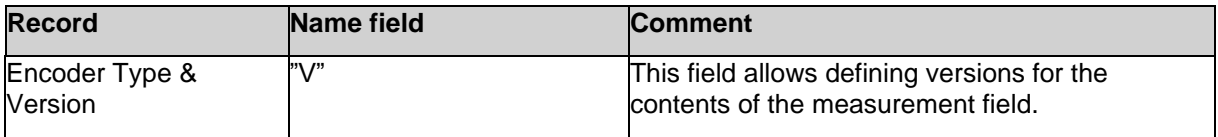

### **Encoder Type & Versioning**

The following table defines allowed encoder types and versions. The information is sent in a special record "Encoder Version field".

- This field encapsulates both the encoding of the data and versioning
- It contains no timestamp
- It is encoded as a SenML Value
- It has a *Name* field with the single letter "V"
- If, when parsing, an invalid version is encountered the parsing shall stop with an error
- The value shall be interpreted as an UINT16
	- o The first byte is the *encoder* type and the second is the encoder *version*, both interpreted as UINT8.
	- o **Example:** value 0x0102 means Encoder type 0x01 and Encoder version 0x02.
	- $\circ$  Defined valid encoder types and versions are found in a table below on this page
	- o Size of whole record is maximum 7 bytes
	- $\circ$  If we ever need to extend this beyond 256 encoder types or versions, we could use an UINT32 and let the least significant byte overlap with the definition above and thus simply extend encoder type and version to use UINT16 instead of UINT8
- If record is excluded, *encoder* type is 0 and *encoder* version is 0

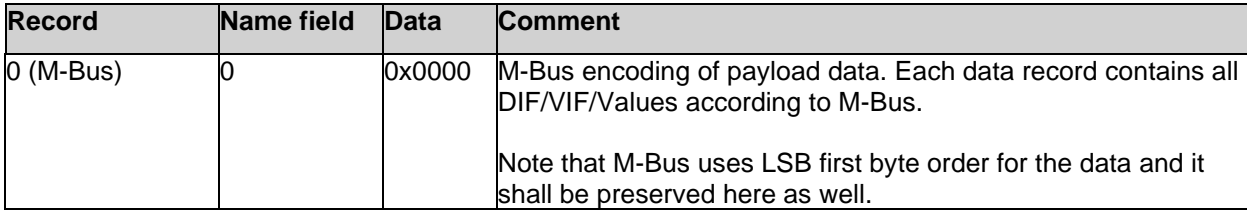

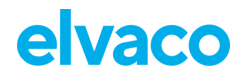

### **Example and Data Size**

Below is a break-down of the number of bytes used for the different parts described above.

```
1 : size (bytes)<br>
2 98 18 : # 24 item array : 2 (fixed)
                            # 24 item array : 2 (fixed)
3 A3 # Map with length 3 : 1 (fixed)
4 21 \# \text{ Key } 1 = -2 = \text{Base name } : 1 \text{ (fixed)}<br>5 68 \# \text{ Value } 1 = \text{String array. length } 8 : 1 \text{ (fixed)}5 68 # Value 1 = String array, length 8 : 1 (fixed)
6 3132333435363738 # meter specific encoding : 8 (fixed, depends on meter)
7 22   # Key 2 = -3 = Base time : 1 (fixed)<br>8   1A 5DE02740   # Value 2 = 1574971200 = : 5 (fixed)
8 1A 5DE02740 \# Value 2 = 1574971200 = 9<br>9 \# Time "2019-11-28T20:
                              Time "2019-11-28T20:00Z"
10 08   # Key 3 = 8 = Data value : 1 (fixed)<br>11 58 21   # Value 3 = Byte array, length 33 : 2 (payload1 < 256 bytes)
11 58 21 \text{# Value 3} = \text{Byte array}, length 33
12 or
13 \# 3 (payload1 > 255)
14 04064E61BC000415
15 07870000022B9413 
16 023BD400025A2303<br>17 025E1A0202FD1712
17 025E1A0202FD1712<br>18 40
18 40 : variable : variable : variable : variable : variable : variable : variable : variable : variable : variable : variable : variable : variable : variable : variable : variable : variable : variable : variable : varia
                                                          Sum: 22 + (1) + payload1 bytes2021 ** Record for defining encoder and version **
22 
23 A2 # Map with length 2 : 1 (fixed)
24 00 # Key 1 = "0" name : 1 (fixed)
25 61 56 # Value 1 = string => "V" = version : 2 (fixed)
26 02 \text{# Key 2 = integer value}<br>
27 00 \text{# Value 2 UINT16}27 00 \frac{4}{x} \text{ Value } 2 \text{ UNTI}<br>
28 \frac{4}{x} \text{ Ox} 000 \frac{5}{x} \text{ Px}* 0x0000 => enc=0, ver=0 : 3 (max)
29 Sum : 8 bytes (max)<br>30 ** Follows X items of same size ** Sum : 8 bytes (max)
                 ** Follows X items of same size **
\frac{31}{32}32 A2 # Map with length 2 : 1 (fixed)
33 06 # Key 1 = 6 = Time : 1 (fixed)
34 39 OEOF # Value 1 = -3600 = : 3 (fixed)
35 # Time "2019-11-28T19:00Z"
36 08 \text{# Key 2 = 8 = Data value} : 1 (fixed)<br>37 46 \text{# Value 2 = River array. length 6} : 1 (paylor
      46 \frac{1}{4} Value 2 = Byte array, length 6 : 1 (payload < 24)
38 0406F24FBC00 # M-bus record with one DIB: : variable<br>39 # Energy = 12341,234 MWh
39 # Energy = 12341,234 MWh 
                                                    Sum : X * (7 + (1) + payload2 size)41
42 Total: 22 + (1) + payload 1 + 8 + X * (7 + (1) + payload2 size)
```
Given the fixed sizes above using M-Bus and assuming payload is < 256 bytes for the first record and < 24 for the subsequent records, the total size is:

 $29 +$  payload1 + 6 + X  $*$  (7 + payload2)

Some example sizes:

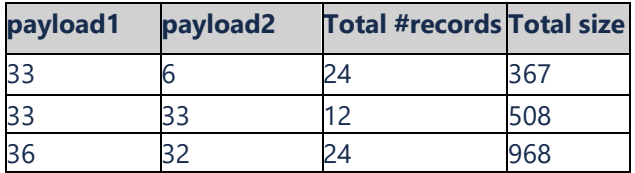

#### **Validators**

http://cbor.me/ - Validator for CBOR, does not understand SenML or M-Bus

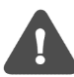

Noted a small bug in the hex interpretation of negative numbers, the diagnostic window seems correct though.

### **Configuration**

SenML/CBOR is to be considered a *message encoding*. It defines how the messages are encoded, but not the actual contents of the messages (which fields from the meter are included). SenML/CBOR/M-Bus is one such encoding, but there could be several based on this SenML/CBOR specification and the *encoder version field* above defines exactly which type and version is used.

The contents of the message are defined by the *message* format. The message format sets which fields are to be included in both the first and the subsequent records of the SenML pack.

The number of records included in a pack is set by the readout and transmit intervals. See Scheduling Readouts for more details. If the readout interval is 120 minutes and the transmit interval is 1440 minutes 12 readouts in total will be included.

#### **Message Size Restrictions**

Each product may have different maximum payload sizes in a single telegram. Also depending on configuration (DTLS or not for instance) the net payload size may vary. Therefore, the device shall "fill up" as many telegrams as required to send the data. It is for the user to define a configuration that gives a reasonable tradeoff between power consumption (send fewer telegrams) and functional requirements (much data is sent).

If a device is configured using a *Message Format* and many readouts the data may not fit in a single telegram. In such cases multiple telegrams shall be sent and each telegram shall be fully self-described, i.e., contain Meter ID, timestamps etc.

#### **Examples**

Example 1:

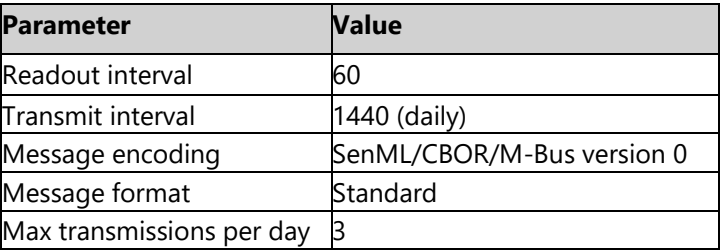

This example results in the transmission of one message per day, containing 24 readings, all with the contents defined in the Standard message format. Data is encoded using SenML/CBOR/M-Bus. Maximum 3 unsent such messages are sent each time (if for some reason the messages were not sent "last time"). So maximum transmitted messages per day is 3 (containing 3x24=72 readings, covering 3 days)

### Example 2:

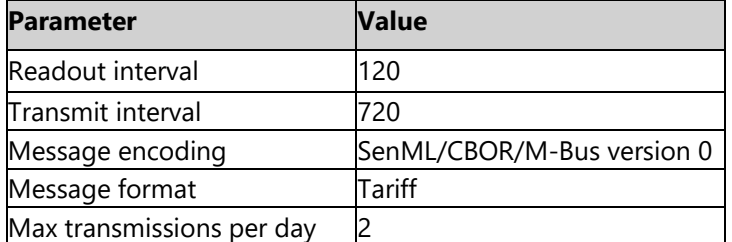

This example results in the transmission of one message every 12h, containing 6 readings, all with the content defined in the Tariff message format. Data is encoded using SenML/CBOR/M-Bus. Maximum 2 unsent such messages are sent each time (if for some reason the messages were not sent "last time"), so maximum transmitted messages per day is 4 (containing 4x6=24 readings, covering 2 days).

## <span id="page-32-0"></span>**7.5 Configuration options**

CMi6160 is configured via preconfigure service at delivery, via LwM2M device management or via the Elvaco OTC App, using NFC to transfer settings to the module. The Elvaco OTC App is downloaded via Google Play or at App Store for iOS. When the application has been installed, you can log in by using the user symbol in the top right corner. This will give you access to all your configuration profiles and enable you to configure any locked devices that have been claimed to your account.

[Table 10](#page-32-1) through [Table 14](#page-36-0) provides a summary of all readable/writeable settings in CMi6160. Please note that the default configuration below is the one tailored for optimizing the performance of battery powered units. If changing these settings, the stipulated battery lifetime cannot be guaranteed.

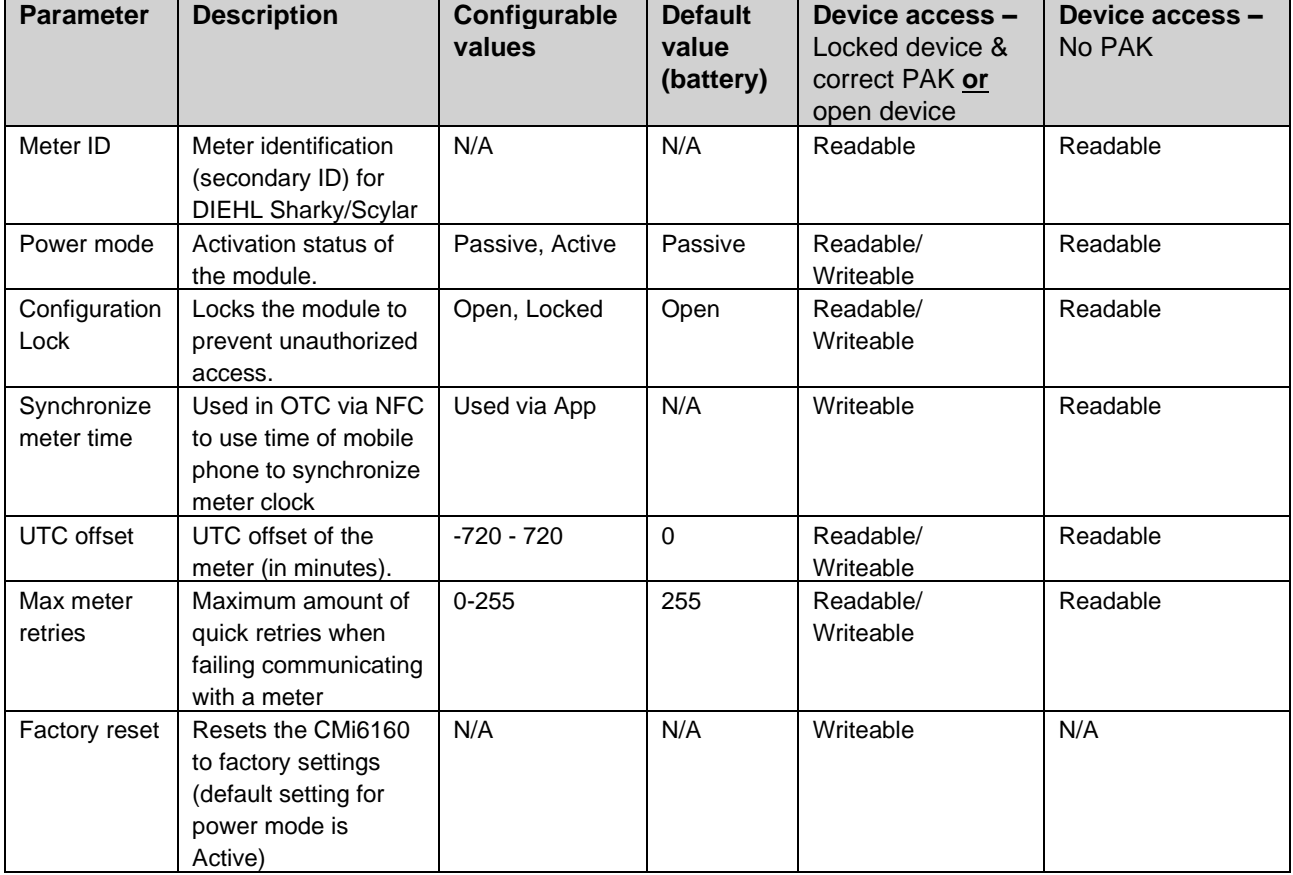

Device related configurations available in CMi6160:

*Table 10: Device Related Configurations*

## <span id="page-32-1"></span>LwM2M-related configurations available in CMi6160:

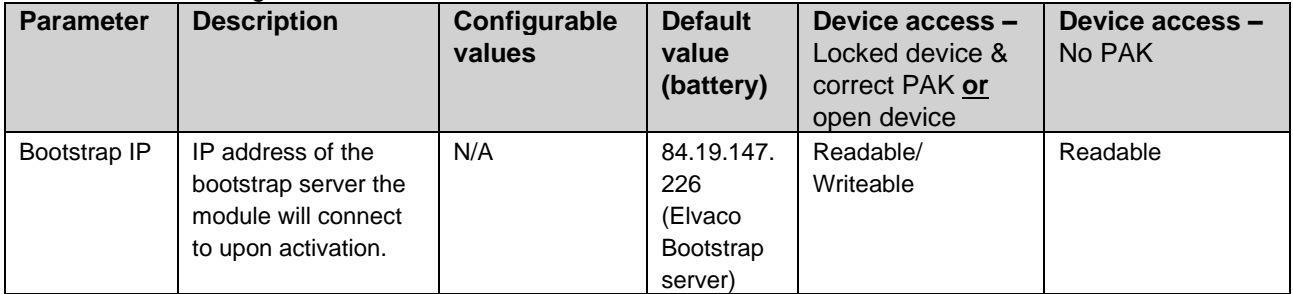

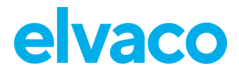

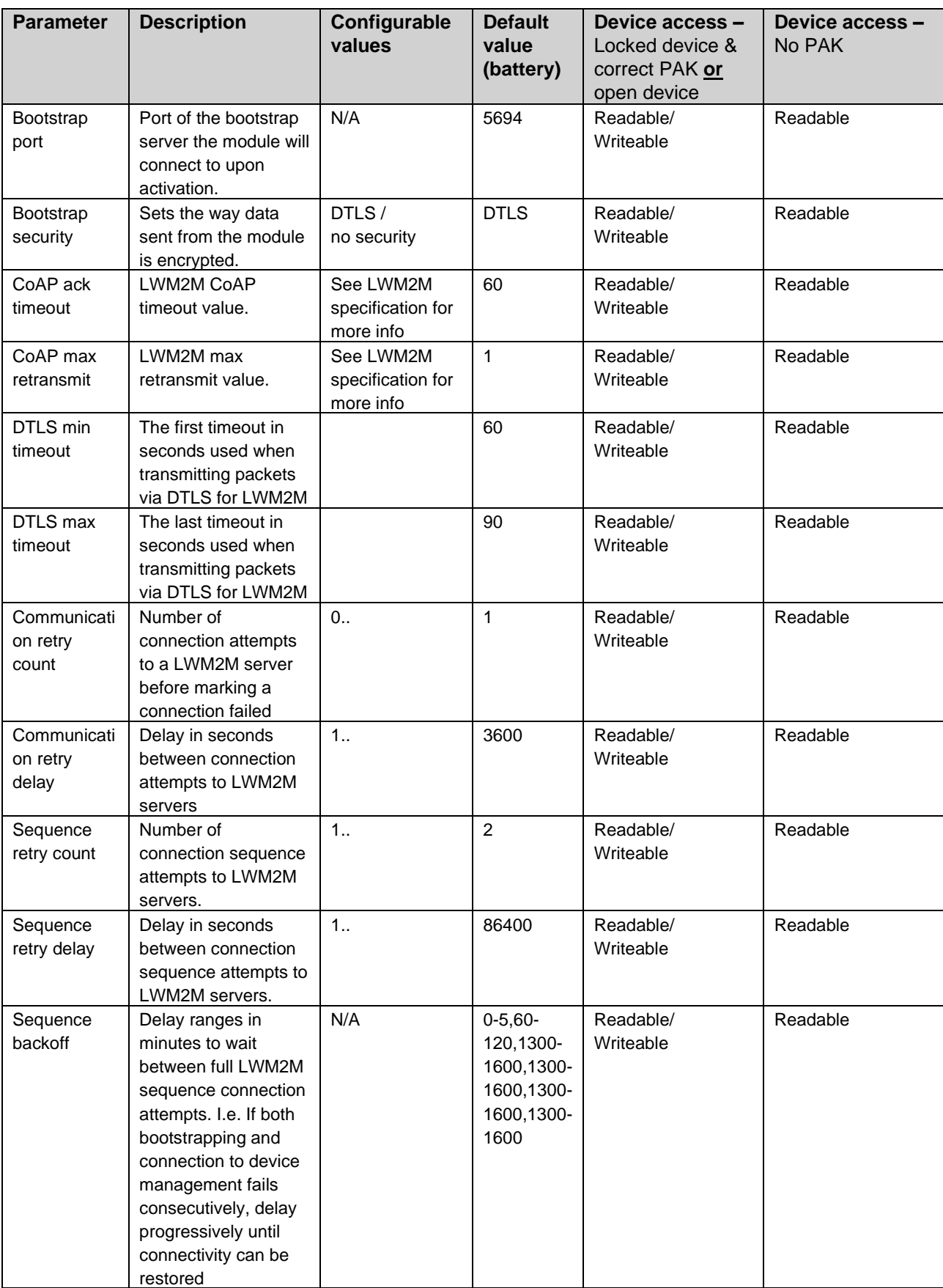

*Table 11: LwM2M-related configurations.*

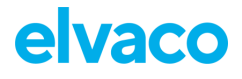

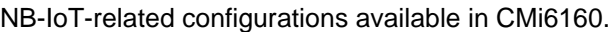

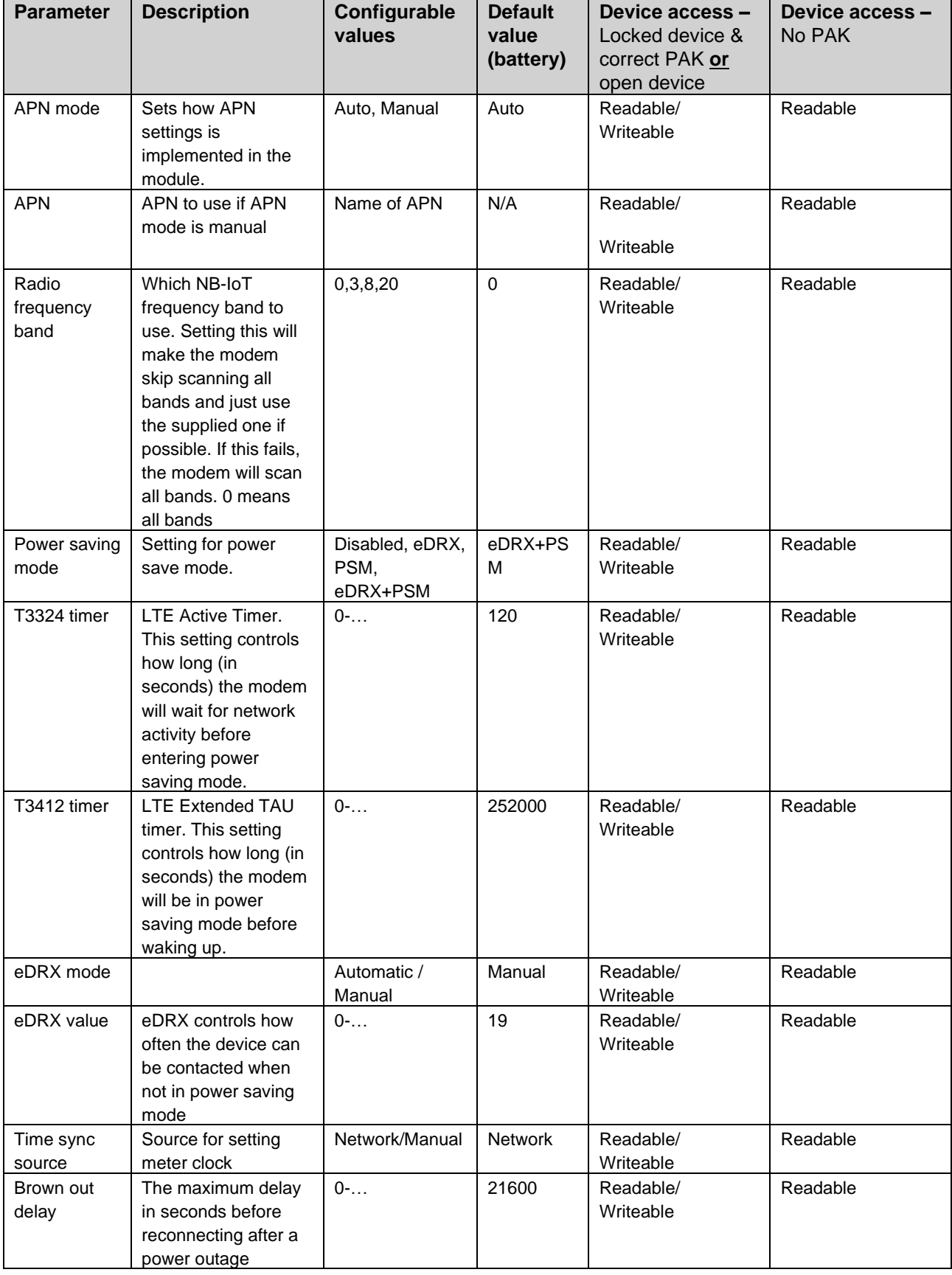

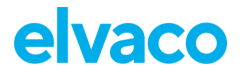

### CMi6160 User's Manual English

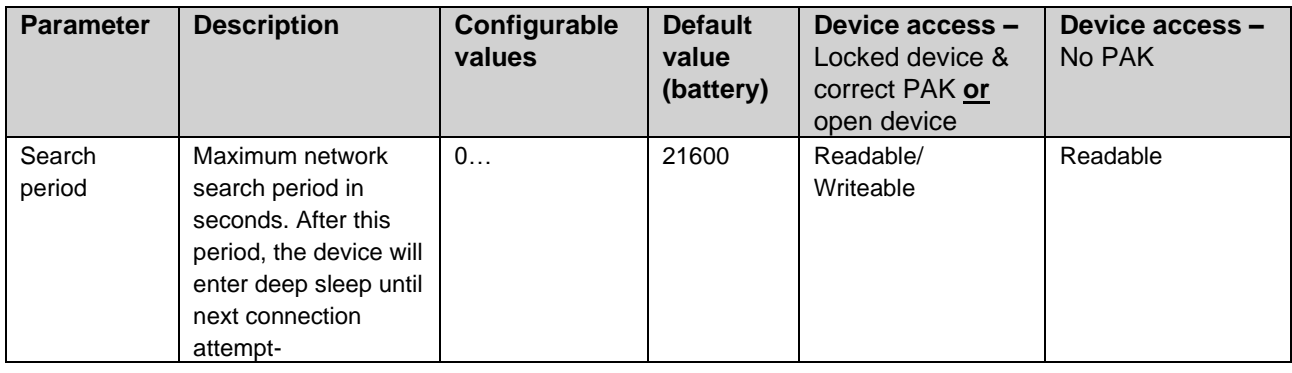

*Table 12: NB-IoT-related configurations.*

## Payload setup configurations available in CMi6160:

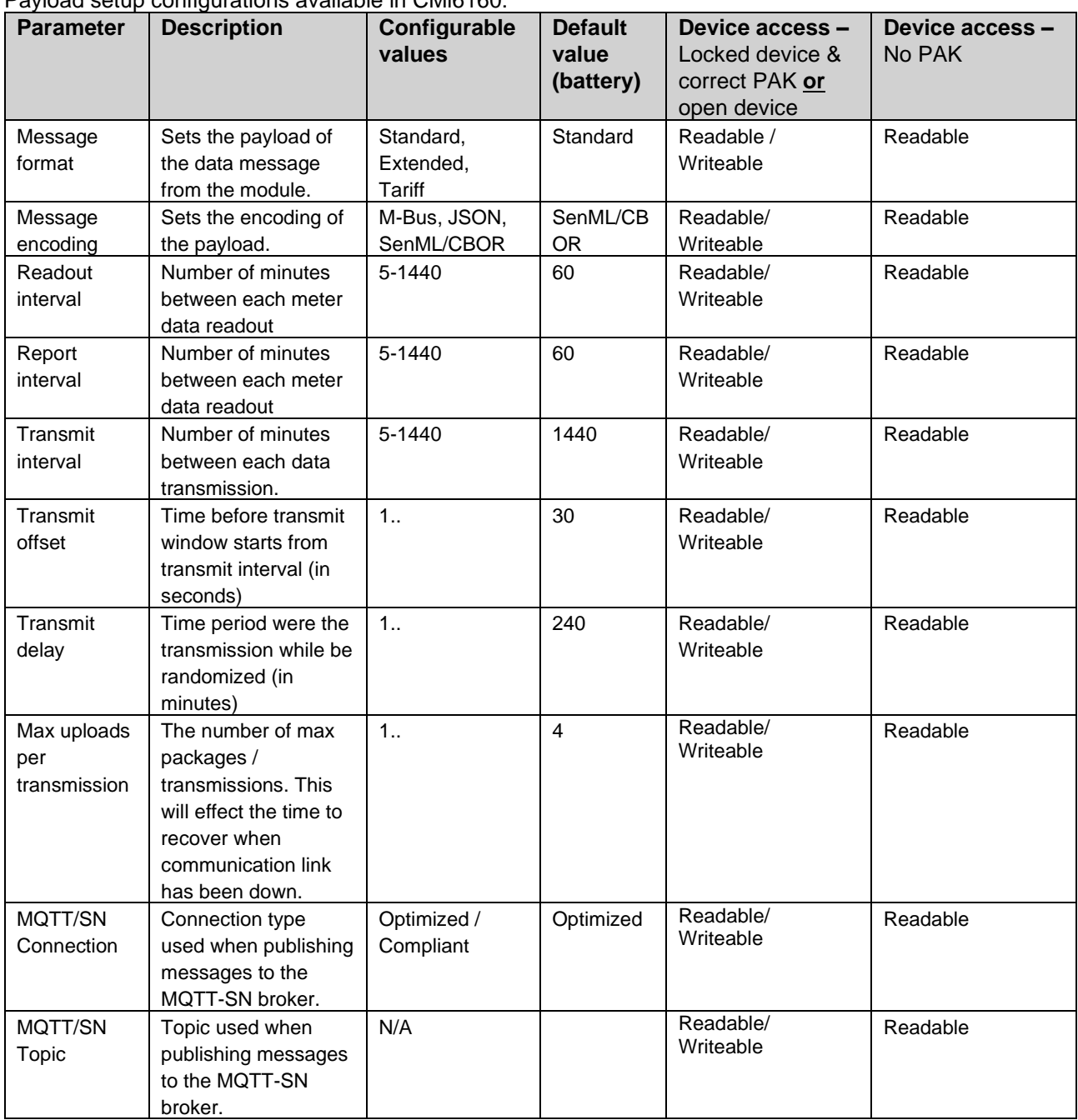

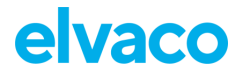

### CMi6160 User's Manual English

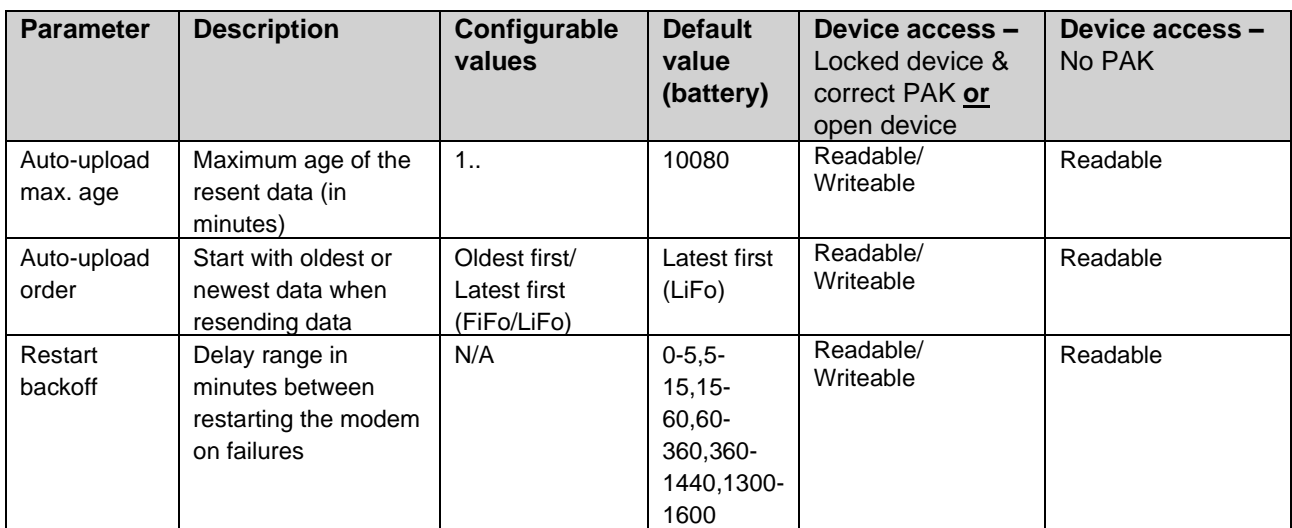

*Table 13: Payload setup configurations.*

### MDM (MQTT-SN)-related configurations available in CMi6160.

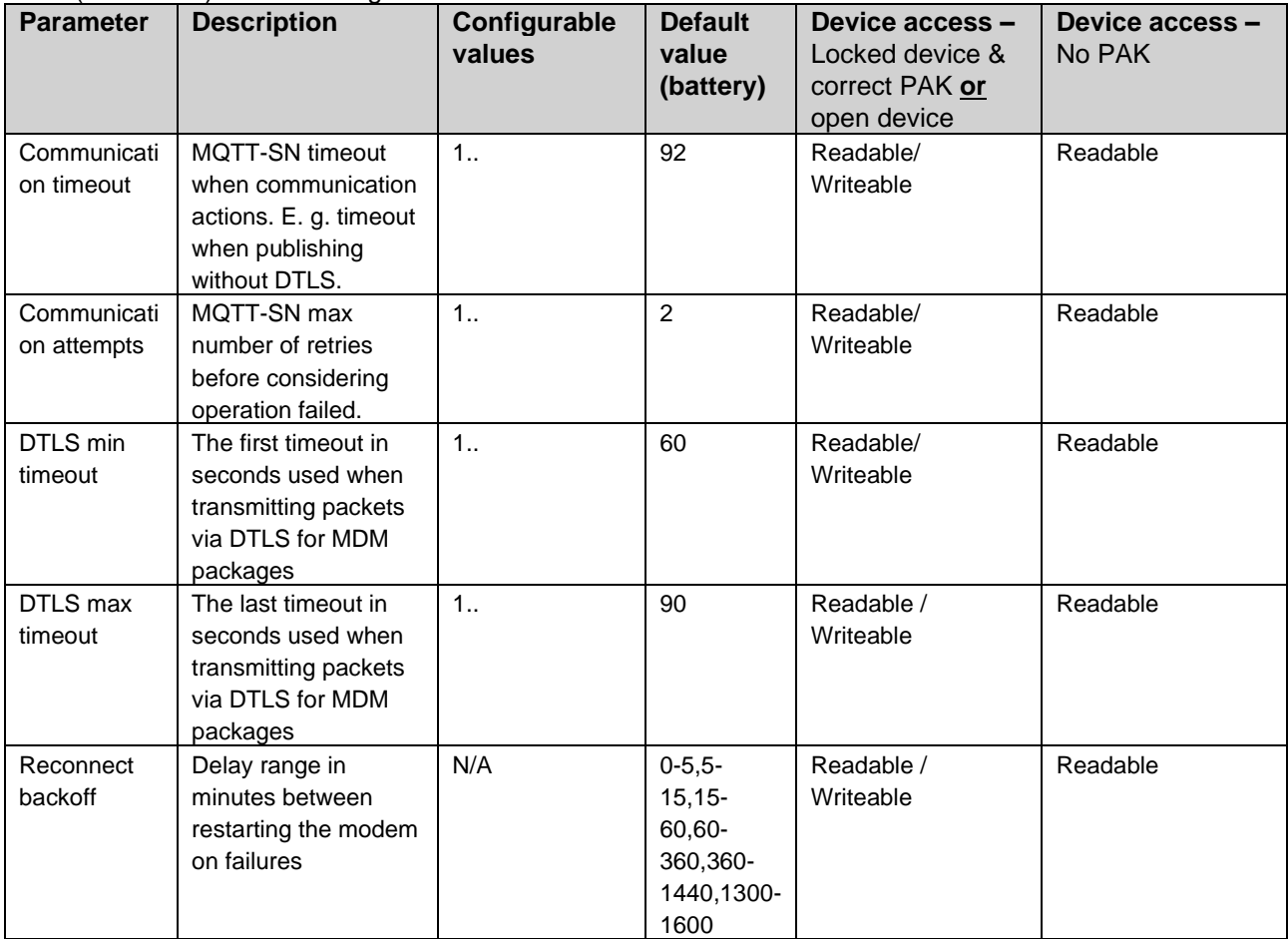

<span id="page-36-0"></span>*Table 14: MDM (MQTT-SN)-related configurations*

# <span id="page-37-0"></span>8 Technical specifications

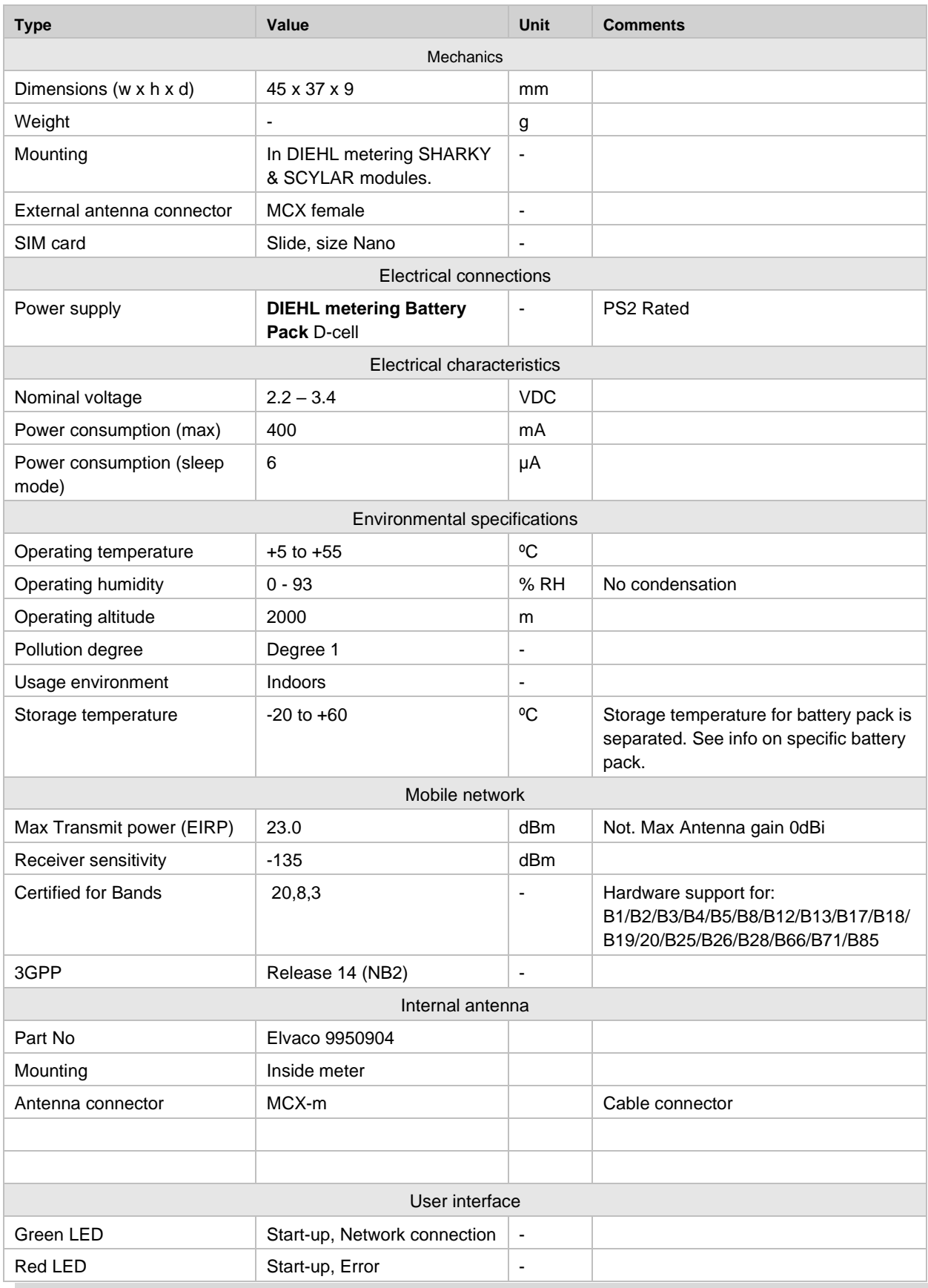

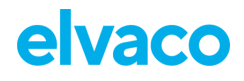

### CMi6160 User's Manual English

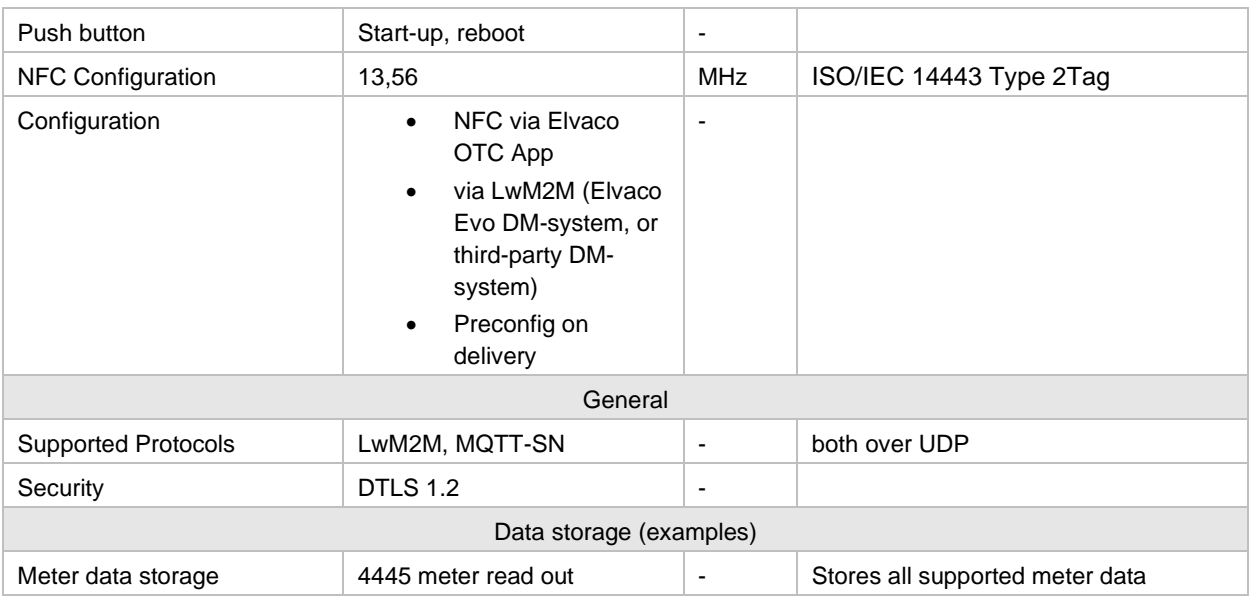

# <span id="page-39-0"></span>9 Type approvals

CMi6160 is designed to comply with the directives and standards listed below.

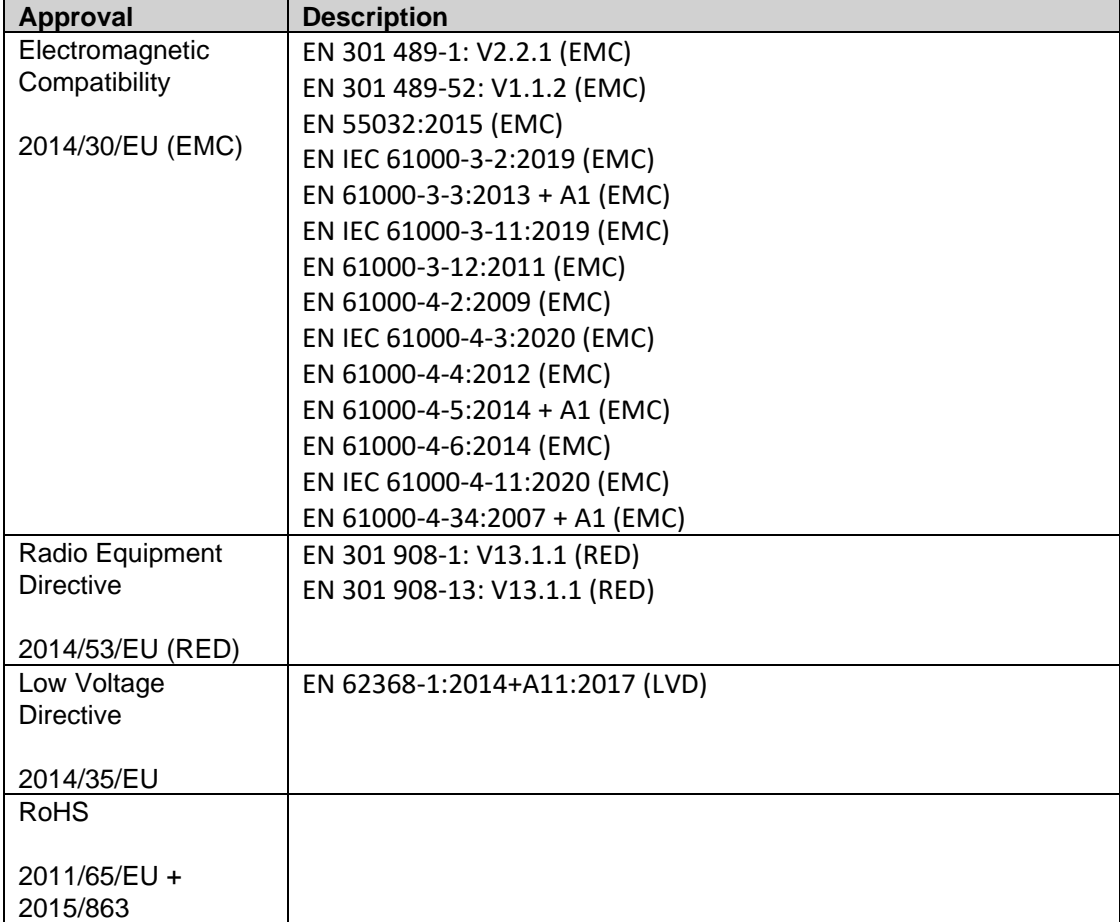

# <span id="page-40-0"></span>10 Document history

## <span id="page-40-1"></span>**10.1 Versions**

ï

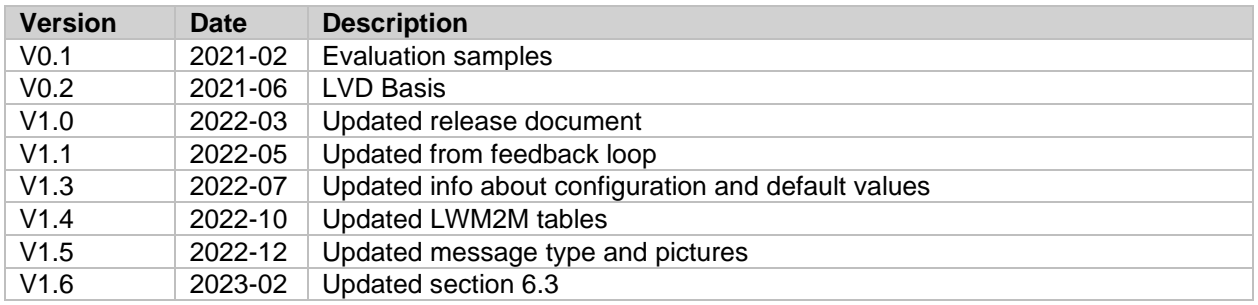

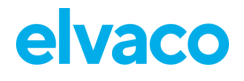

## <span id="page-41-0"></span>11 References

## <span id="page-41-1"></span>**11.1 Terms and abbreviations**

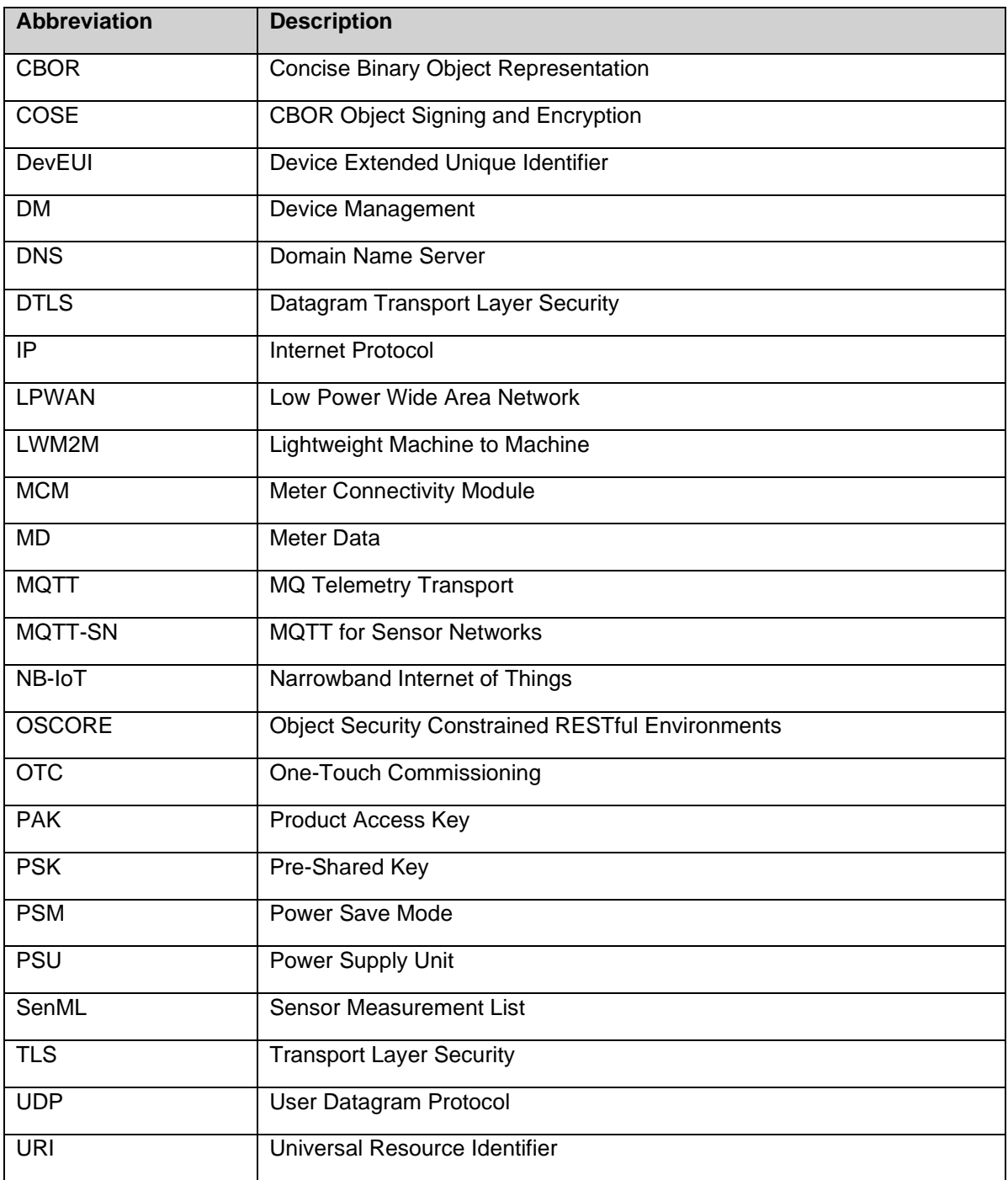

## <span id="page-41-2"></span>**11.2 Number representation**

- Decimal numbers are represented as normal number, i.e. 10 (ten).
- Hexadecimal numbers are represented with prefix 0x, i.e. 0x0A (ten)
- Binary numbers are represented with prefix 0b, i.e. 0b00001010 (ten)